# Manual de usuario del KeyPad Combi

Actualizado January 16, 2023

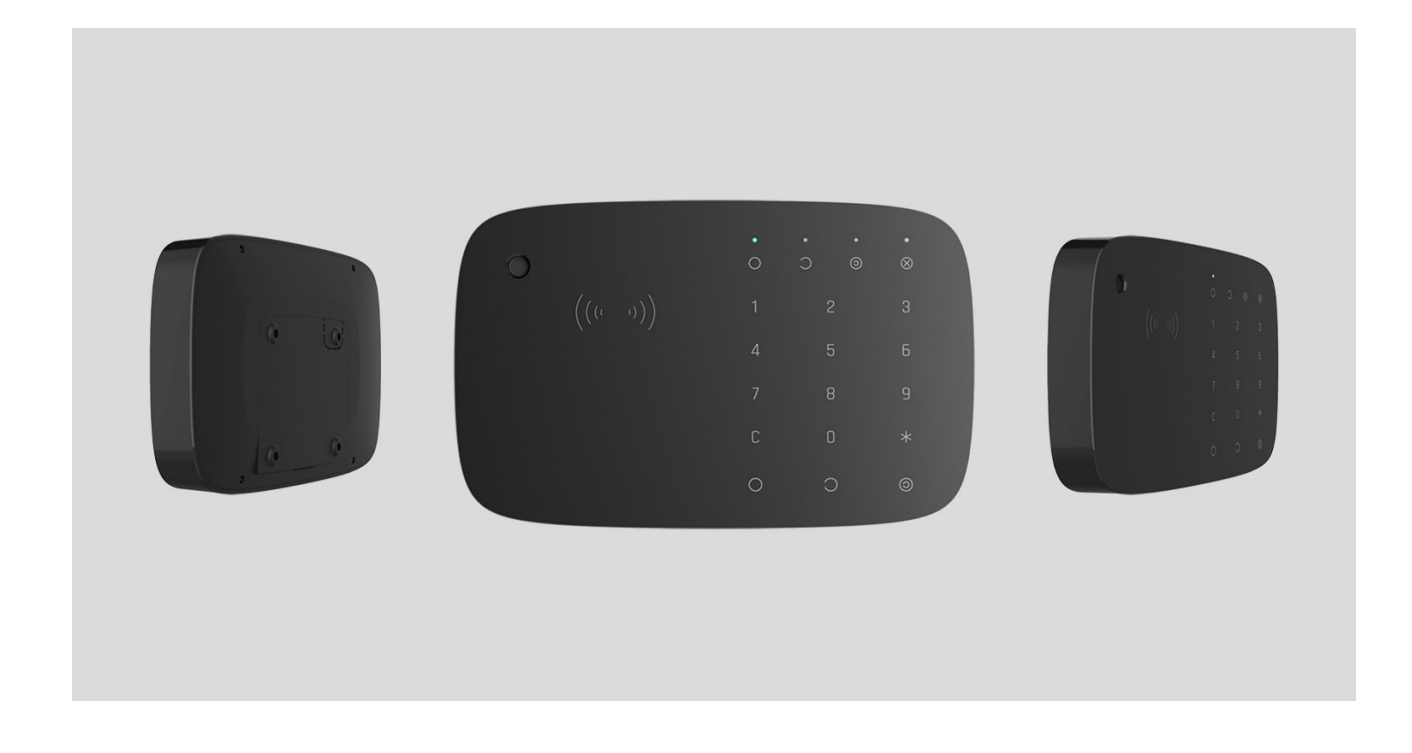

El **KeyPad Combi** es un teclado táctil inalámbrico para gestionar los sistemas de seguridad Ajax utilizando tarjetas sin contacto y mandos. Está equipado con una sirena incorporada. El dispositivo está diseñado para su instalación en interiores.

> **ElKeyPad Combi** solo es compatible con el Hub Plus[,](https://support.ajax.systems/es/manuals/hub-plus/) el Hub 2, el Hub 2 Plus con la versión de firmware OS Malevich 2.11 o posterior, y con los repetidores de señal de radio. ¡No es compatible ni con Hub ni con los módulos de integración ocBridge Plus y ! [uartBridge](https://ajax.systems/es/products/uartbridge/)

[Comprar el KeyPad Combi](https://ajax.systems/es/products/keypad-combi/)

### Elementos funcionales

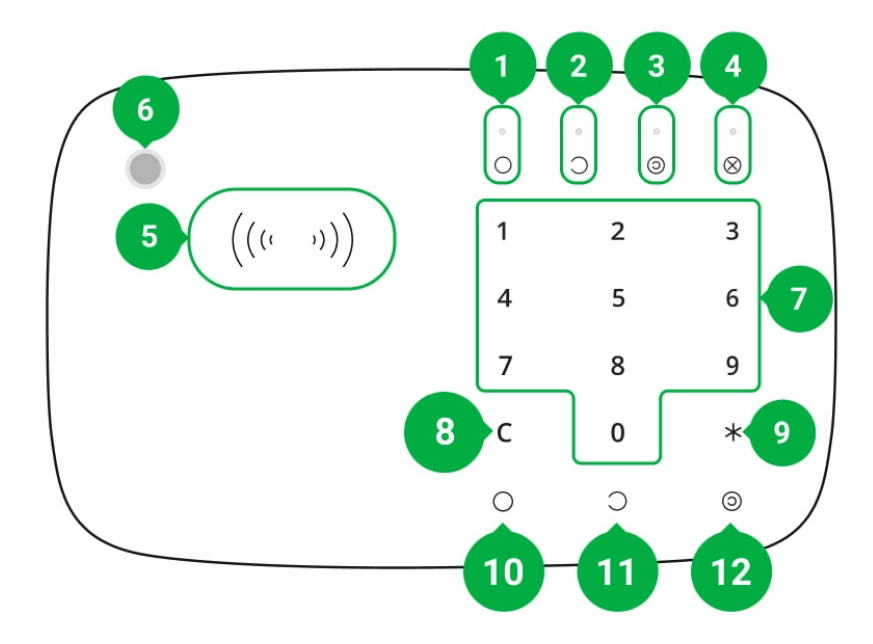

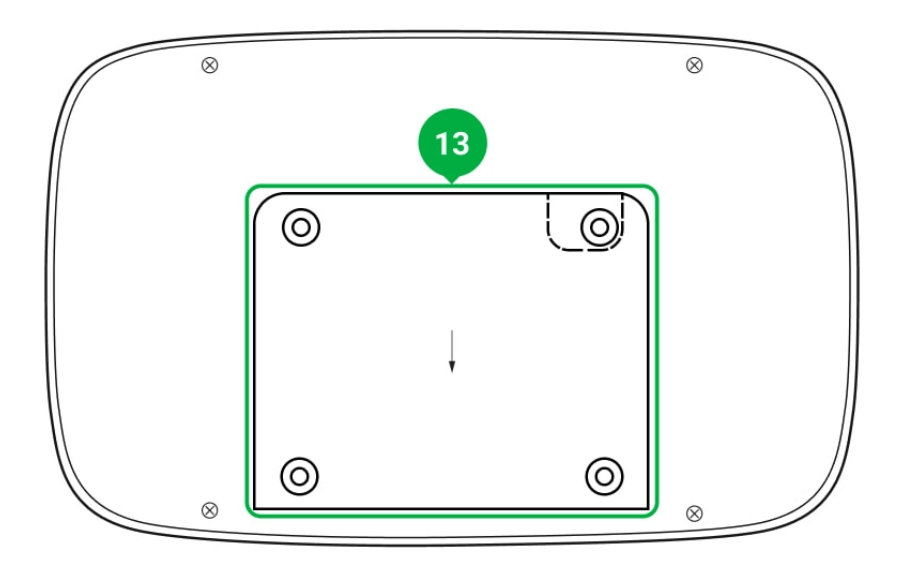

- **1.** Indicador **de armado**
- **2.** Indicador **de desarmado**
- **3.** Indicador **de [Modo Noche](https://support.ajax.systems/es/what-is-night-mode/)**
- **4.** Indicador **de Fallo de funcionamiento**
- **5. Lector de Pass/Tag**
- **6.** Sirena
- **7.** Bloque numérico de botones táctiles
- **8.** Botón **Restablecer**
- **9. Botón de función**
- **10.** Botón **Armar**
- **11.** Botón **Desarmar**
- **12.** Botón **[Modo Noche](https://support.ajax.systems/es/what-is-night-mode/)**
- **13.** Panel de montaje SmartBracket (para quitar el panel, deslice hacia abajo)

No retire la tapa trasera del dispositivo. Esta es necesaria para activar el interruptor antisabotaje en caso de cualquier intento de desmantelar el teclado.

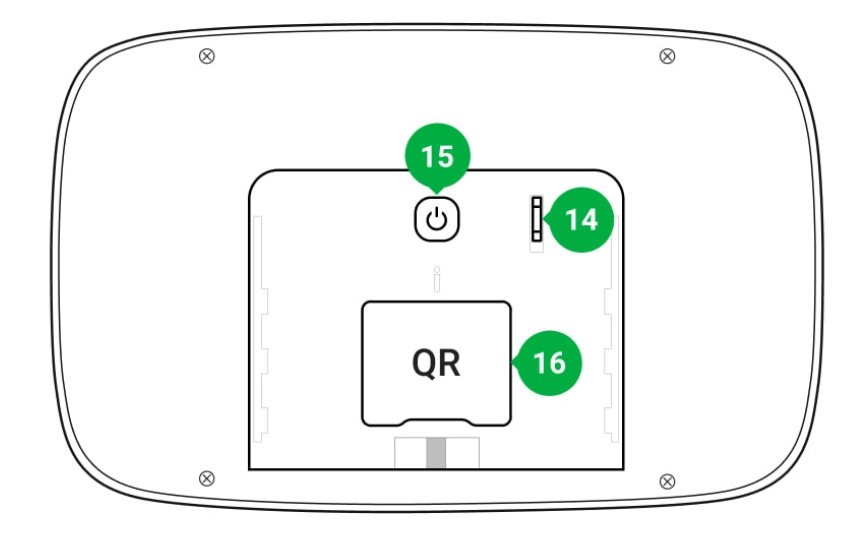

- **14.** Interruptor antisabotaje
- **15.** Botón de encendido
- **16.** Código QR

### Principio de funcionamiento

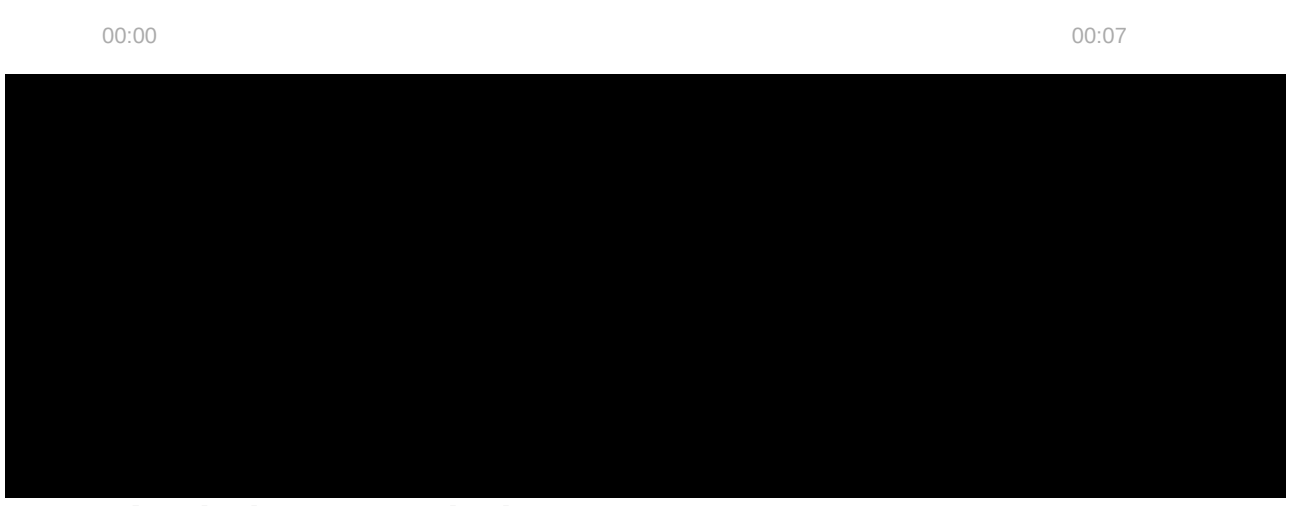

### Gestión de la seguridad

El KeyPad Combi arma y desarma la seguridad de toda la instalación o grupos de seguridad independientes a la vez que permite activar el **Modo Noche**. Puede gestionar los modos de seguridad utilizando:

- **1. Códigos**. El teclado KeyPad Combi admite códigos comunes y personales, así como el armado sin ingresar un código.
- **2. Tarjetas o mandos**. Para identificar de forma rápida y segura a los usuarios, el KeyPad Plus utiliza la tecnología DESFire®. DESFire® se basa en la norma internacional ISO 14443 y combina cifrado de 128 bits y protección contra piratería.

#### **El KeyPad Combi admite los siguientes tipos de códigos:**

- **El código del teclado**: un código común, se establece para el teclado. Cuando se utiliza, todos los eventos se envían a la app Ajax por **parte del teclado.**
- **El código del usuario**: un código personal, se establece para un usuario conectado al hub. Cuando se utiliza, todos los eventos se envían a la app Ajax por parte del usuario.
- **El código de acceso del teclado**: se establece para una persona no registrada en el sistema. Cuando se utiliza, los eventos se envían a la app Ajax por parte de la persona a la que se le ha sido asignado este código.

Antes de ingresar un código o usar un Tag/Pass, debe activar ("despertar") el KeyPad Combi deslizando la mano sobre el panel táctil desde arriba hacia abajo. Una vez que se activa el dispositivo, el botón de indicación del estado de seguridad se enciende y el teclado emite un pitido. El estado de seguridad solo se muestra cuando el KeyPad Combi está activo.

La pulsación de los botones va acompañada de una señal sonora. Si transcurren 12 segundos sin que toque el teclado, el KeyPad Combi entra en modo de ahorro de energía y apaga la pantalla del modo de armado actual.

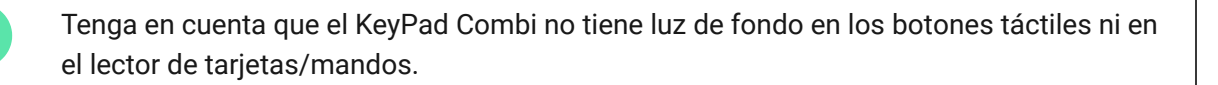

### Uso de la sirena

El KeyPad Combi incluye una sirena del sistema de seguridad Ajax totalmente funcional. El dispositivo tiene dos tareas:

**1. Informar sobre las alarmas**. El dispositivo responde a la activación delos interruptores antisabotaje de todos los detectores y a las alarmas del sistema de seguridad en menos de un segundo, encendiendo la sirena, lo que asusta a los intrusos y atrae la atención de los vecinos.

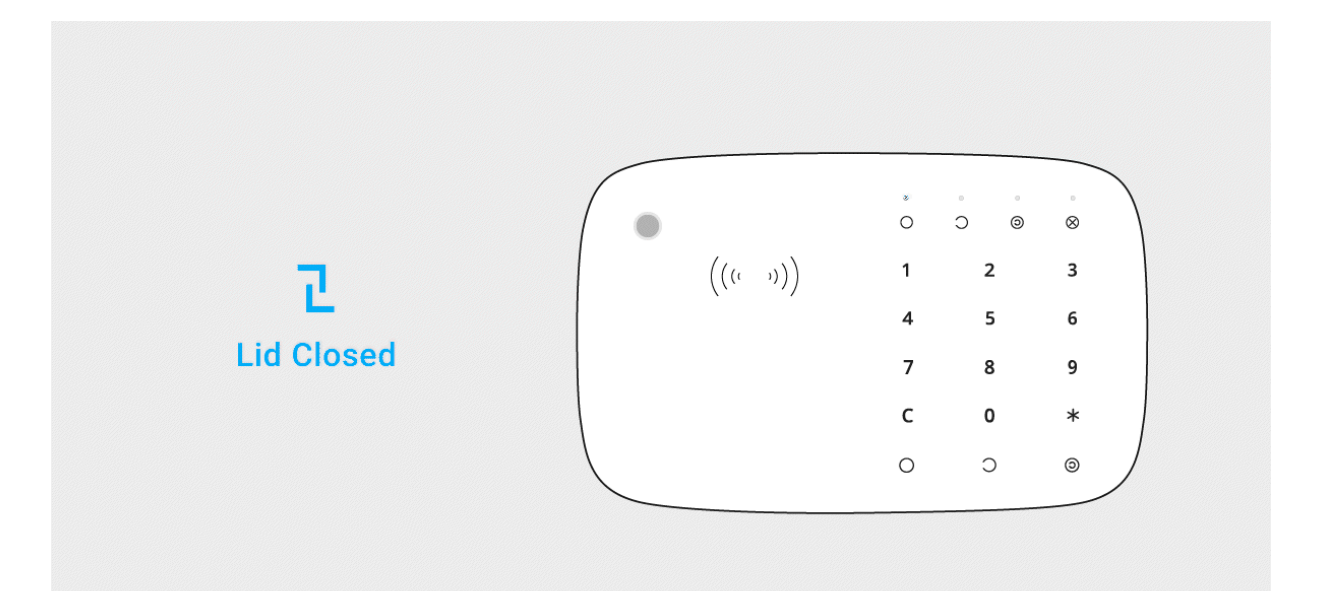

**2. Indicar el modo de seguridad**. La sirena puede notificar acerca del cambio del modo de armado, así como sobre los retardos al entrar/salir.

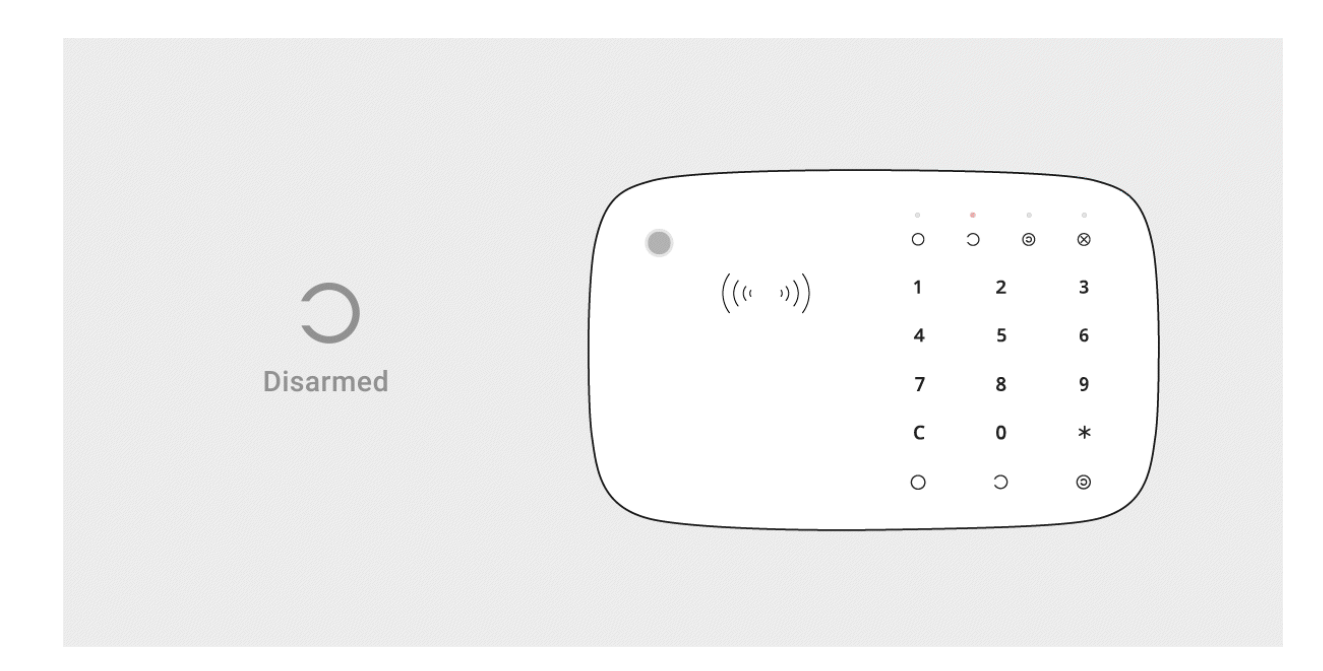

### Botón de función

El KeyPad Combi tiene un Botón de función que opera en 3 modos:

- **Apagado**: el botón está desactivado y no ocurre nada después de presionarlo.
- **Alarma**: después de pulsar el Botón de función, el sistema envía una alarma a la Central Receptora de Alarmas (CRA) y a todos los usuarios.
- **Silenciar alarma incendio interconectada**: después de pulsar el Botón de función, el sistema silencia la alarma de incendios de los detectores FireProtect/FireProtect Plus. Tenga en cuenta que esta opción solo funciona si la interconexión de alarmas de los detectores de incendios está activada.

# Código de coacción

El KeyPad Combi admite un código de coacción[.](https://support.ajax.systems/es/faqs/what-is-duress-code/) Esto le permite simular la desactivaciónde las alarmas. Las apps Ajax la eliminación exitosa del modo armado y las sirenas en la instalación no comprometen al usuario en este caso, además se les notificará sobre la incidencia a la central receptora de alarmas y a otros usuarios.

#### [Más información](https://support.ajax.systems/es/faqs/what-is-duress-code/)

### Armado en dos etapas

El KeyPad Combi puede participar en el armado en dos etapas, pero no se puede utilizar como dispositivo de segunda etapa. El proceso de armado en dos etapas mediante un Tag o Pass es similar al armado usando un código personal o común.

#### [Más información](https://support.ajax.systems/es/system-congifure-pd-6662-2017/#block4)

# Transmisión de eventos a la central receptora de alarmas

El sistema de seguridad Ajax puede conectarse a la CRA además de transmitir eventos y alarmas en **SurGard** (**ContactID**), **SIA DC-09** y otros formatos de protocolos patentados. La lista completa de protocolos compatibles está [disponible aquí](https://support.ajax.systems/es/hub-cms-support/). El ID del dispositivo y el número del bucle (zona) se pueden encontraren sus estados.

# Conexión del KeyPad PLus al hub

El KeyPad Combi es incompatible con el Hub de 1 generación, las unidades centrales de seguridad de terceros y los módulos de integración ocBridge Plus y uartBridge.

#### **Antes de iniciar la conexión**

- **1.** Instale la app Ajax y cree una cuenta. Añada un hub y cree al menos una estancia.
- **2.** Asegúrese de que el hub esté encendido y tenga acceso a Internet (a través del cable Ethernet, Wi-Fi o de la red móvil). Esto se puede hacer abriendo la app Ajax o mirando el logotipo del hub ubicado en el panel frontal: si el hub está conectado a la red, se ilumina en blanco o en verde.
- **3.** Asegúrese de que el hub está desarmado y que no empieza a actualizarse comprobando su estado en la app Ajax.

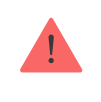

Solo un usuario o un PRO con derechos de administrador pueden añadir el dispositivo al hub.

### Para conectar el KeyPad Combi

- **1.** Abra la app Ajax. Si su cuenta tiene acceso a varios hubs, seleccione el hub al que quiere añadir el KeyPad Combi.
- **2.** Vaya al menú **Dispositivos** y seleccione **Añadir dispositivo**.
- **3.** Asigne un nombre al dispositivo, escanee o escriba el código QR (ubicado en la parte trasera debajo del soporte SmartBracket o en la caja del dispositivo) y seleccione una estancia.
- **4.** Seleccione **Añadir**. La cuenta regresiva comenzará.
- **5.** Encienda el dispositivo pulsando el botón de encendido durante 3 segundos. Una vez conectado, el KeyPad Combi aparecerá en la lista de dispositivos del hub, en la app. Para conectarlo, coloque el dispositivo en las mismas instalaciones protegidas que el sistema (dentro del área de cobertura del hub). Si se produce un error en la conexión, espere 10 segundos e inténtelo de nuevo.

El dispositivo solo funciona con un hub. Cuando se conecta a un nuevo hub, el dispositivo deja de transmitir comandos al hub anterior. Una vez añadido a un nuevo hub, el KeyPad Combi no se elimina de la lista de dispositivos del hub anterior. Esto debe hacerse de forma manual a través de la app Ajax.

El KeyPad Combi se apaga de manera automática 6 segundos después de encenderse si el dispositivo no se conecta al hub. Por lo tanto, no es necesario apagar el dispositivo para volver a intentar la conexión con el panel.

La actualización de los estados del dispositivo depende de la configuración de Jeweller El valor predeterminado es de 36 segundos.

#### Iconos

Los iconos representan algunos de los estados del KeyPad Combi. Puede verlos en la pestaña **Dispositivos D**, en la app Ajax.

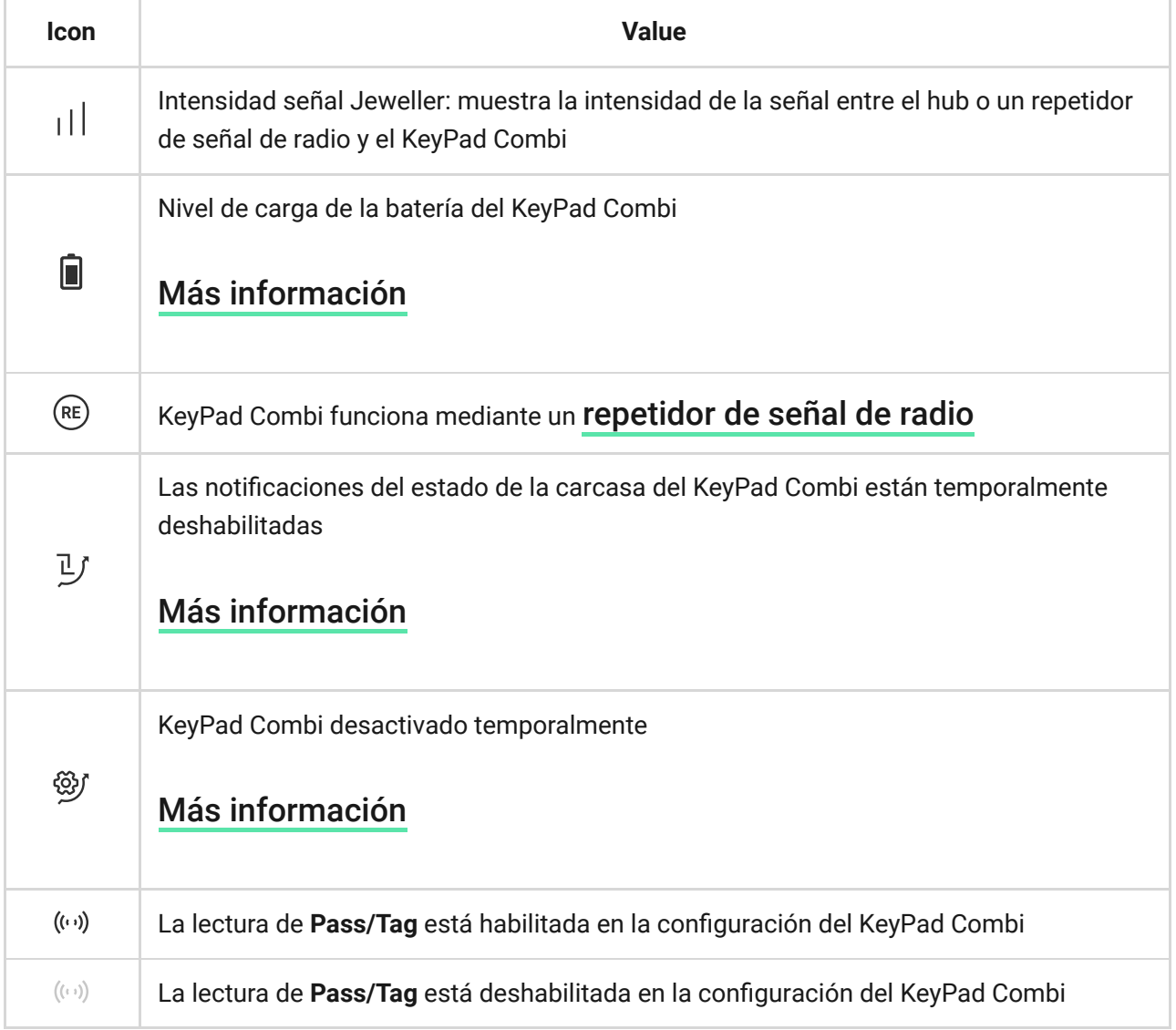

# <span id="page-8-0"></span>Estados

Los estados incluyen información sobre el dispositivo y sus parámetros de funcionamiento. Los estados del KeyPad Combi se pueden encontrar en la app Ajax:

- **1.** Vaya a la pestaña **Dispositivos** .
- **2.** Seleccione el KeyPad Combi en la lista.

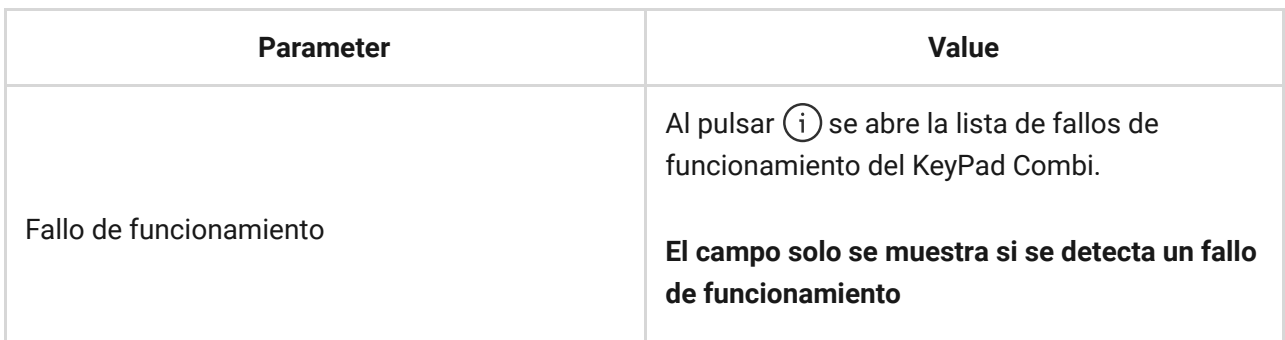

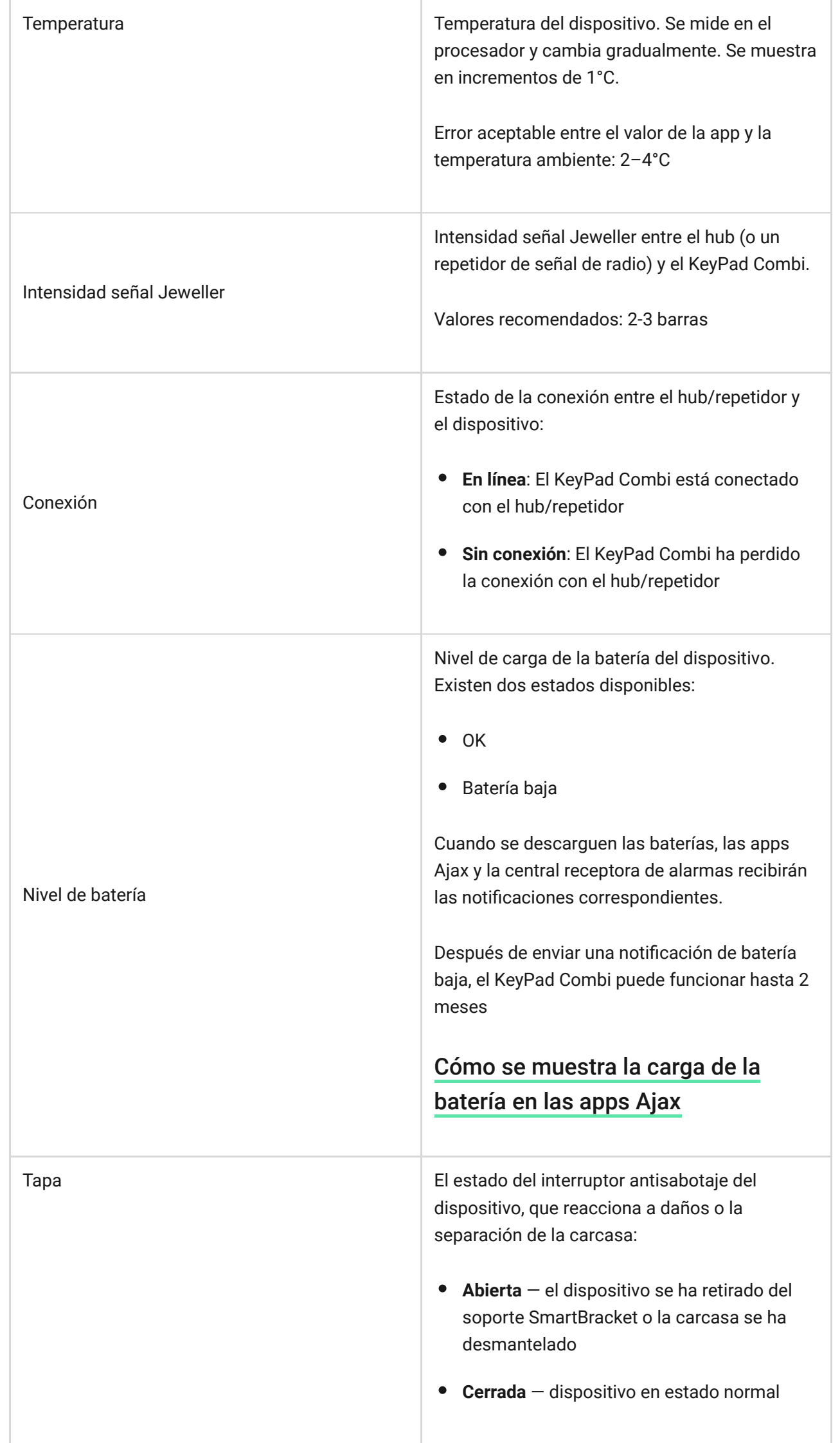

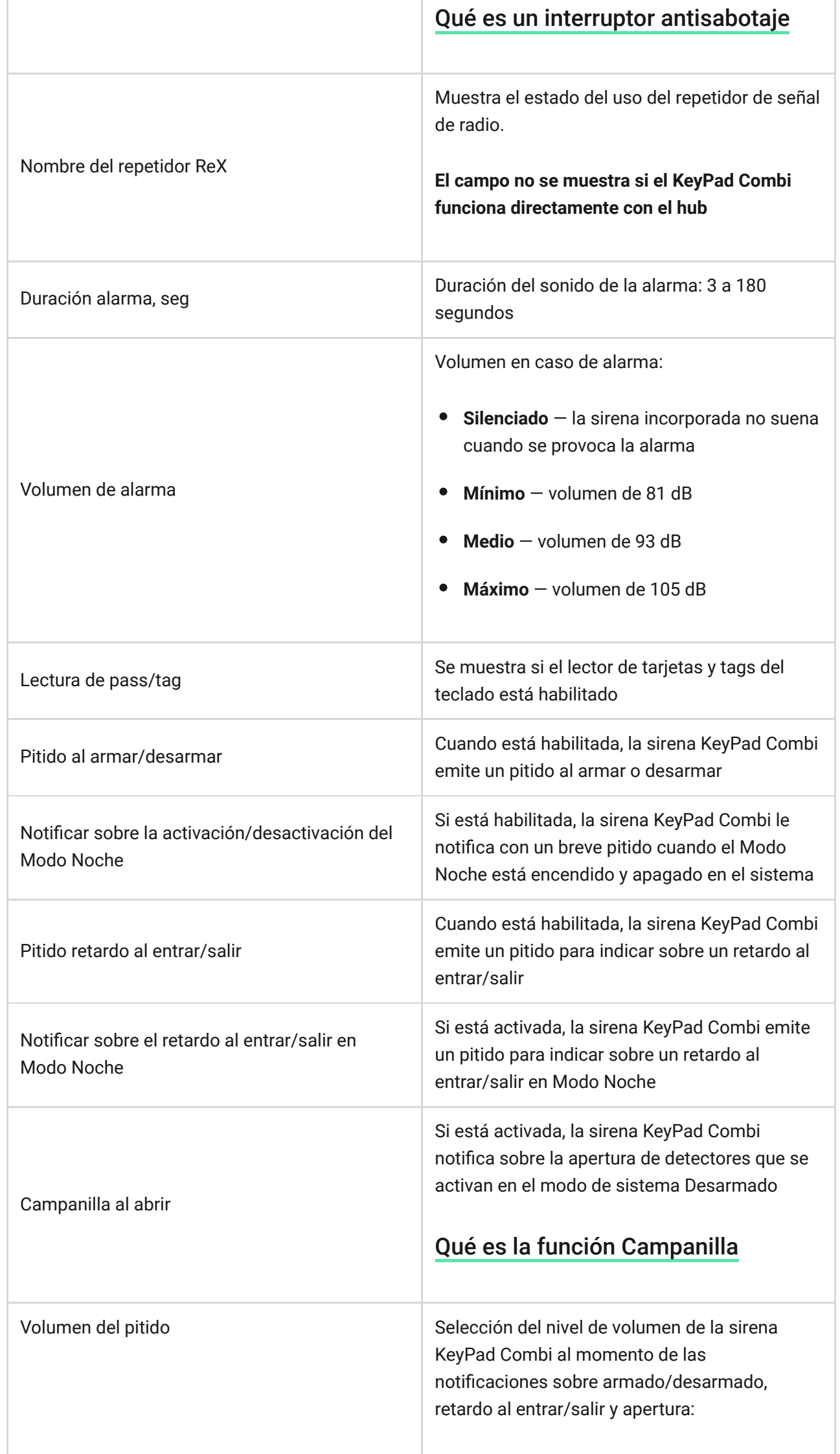

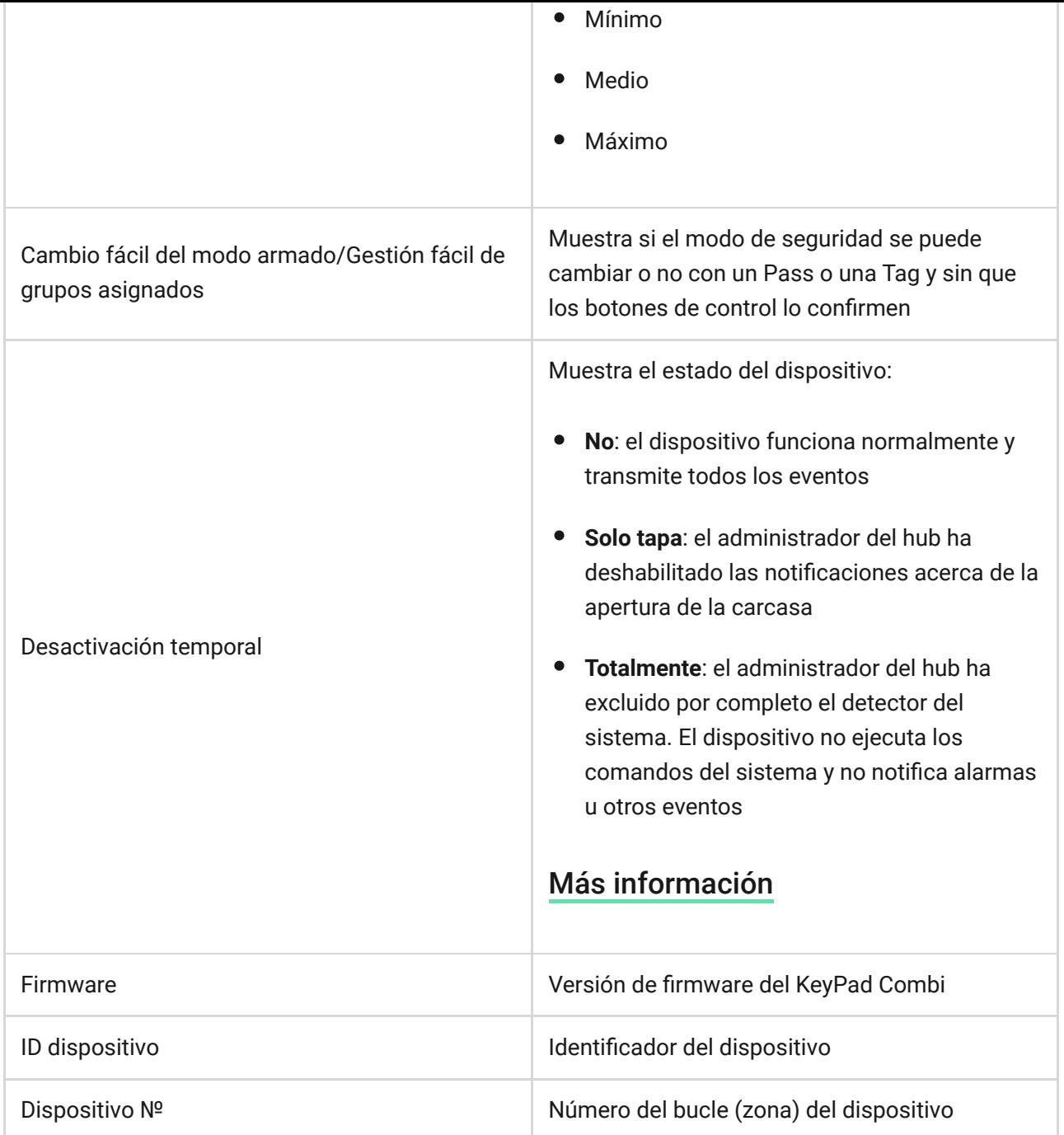

# Ajustes

El KeyPad Combi se configura en la app Ajax:

- **1.** Vaya a la pestaña **Dispositivos** .
- **2.** Seleccione el KeyPad Combi en la lista.
- **3.** Vaya a la **Configuración** haciendo clic en el icono del engranaje  $\overset{\leftrightarrow}{\infty}$ .

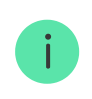

Para aplicar la configuración después del cambio, haga clic en el botón **Atrás**.

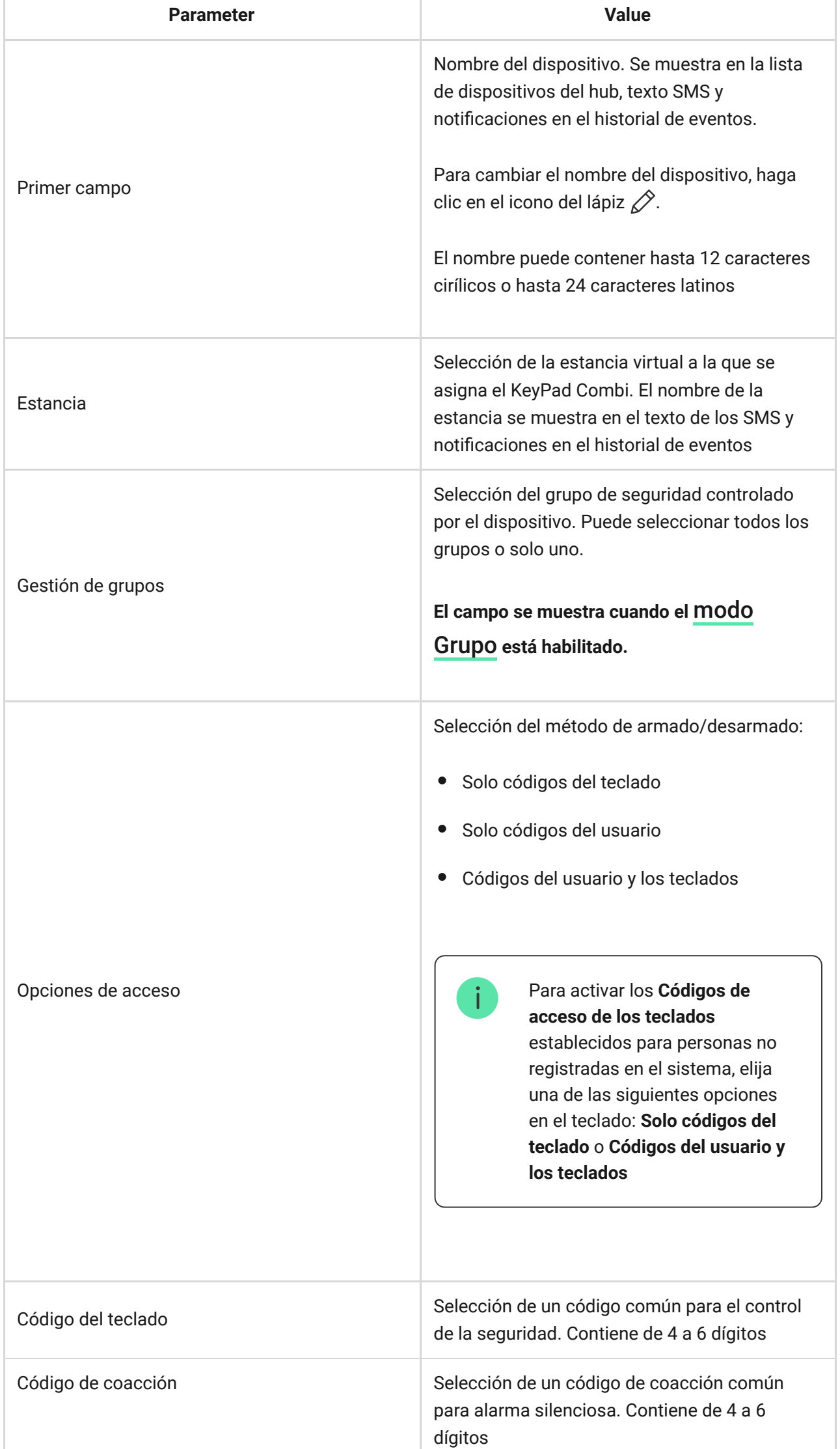

F

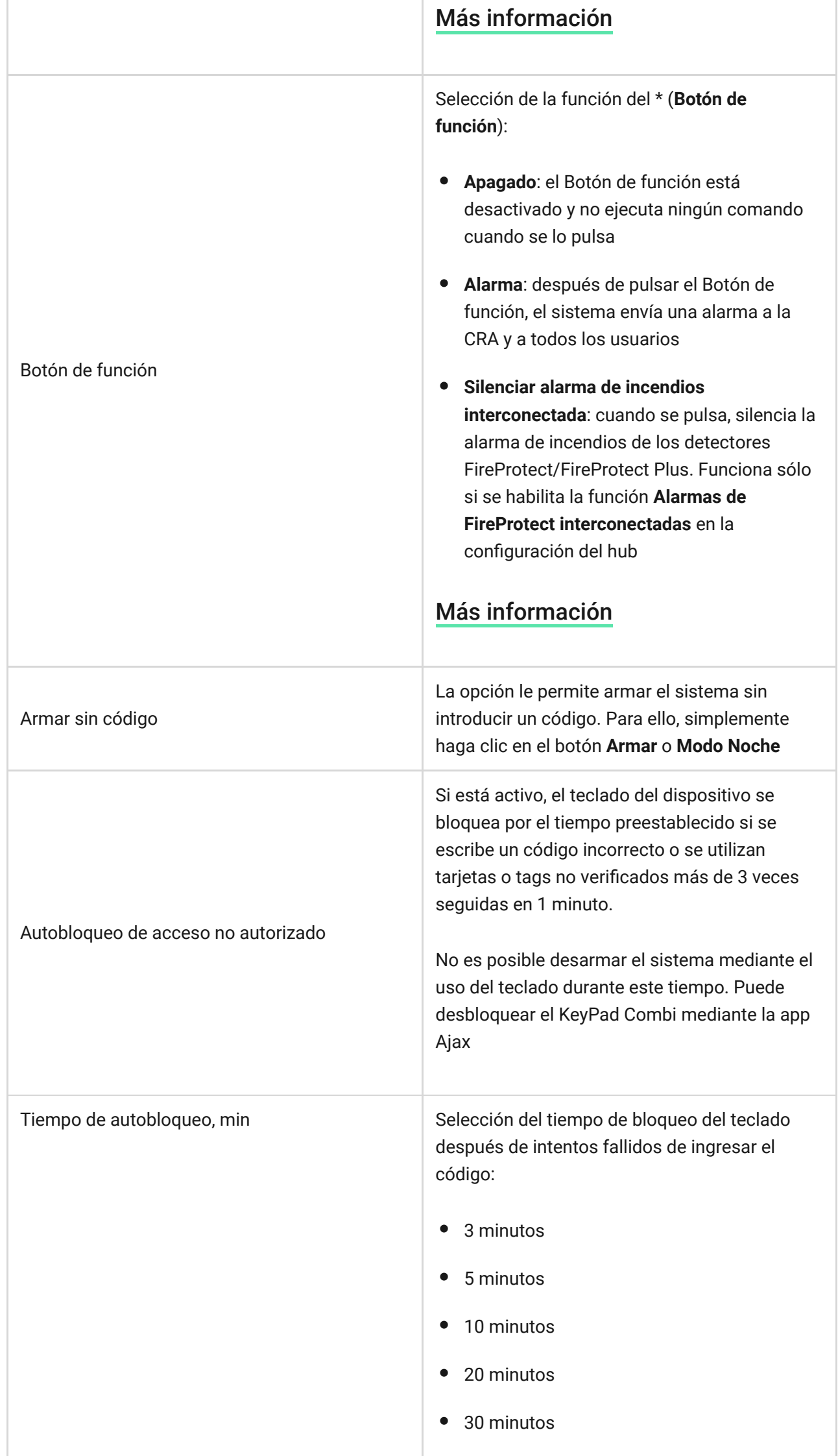

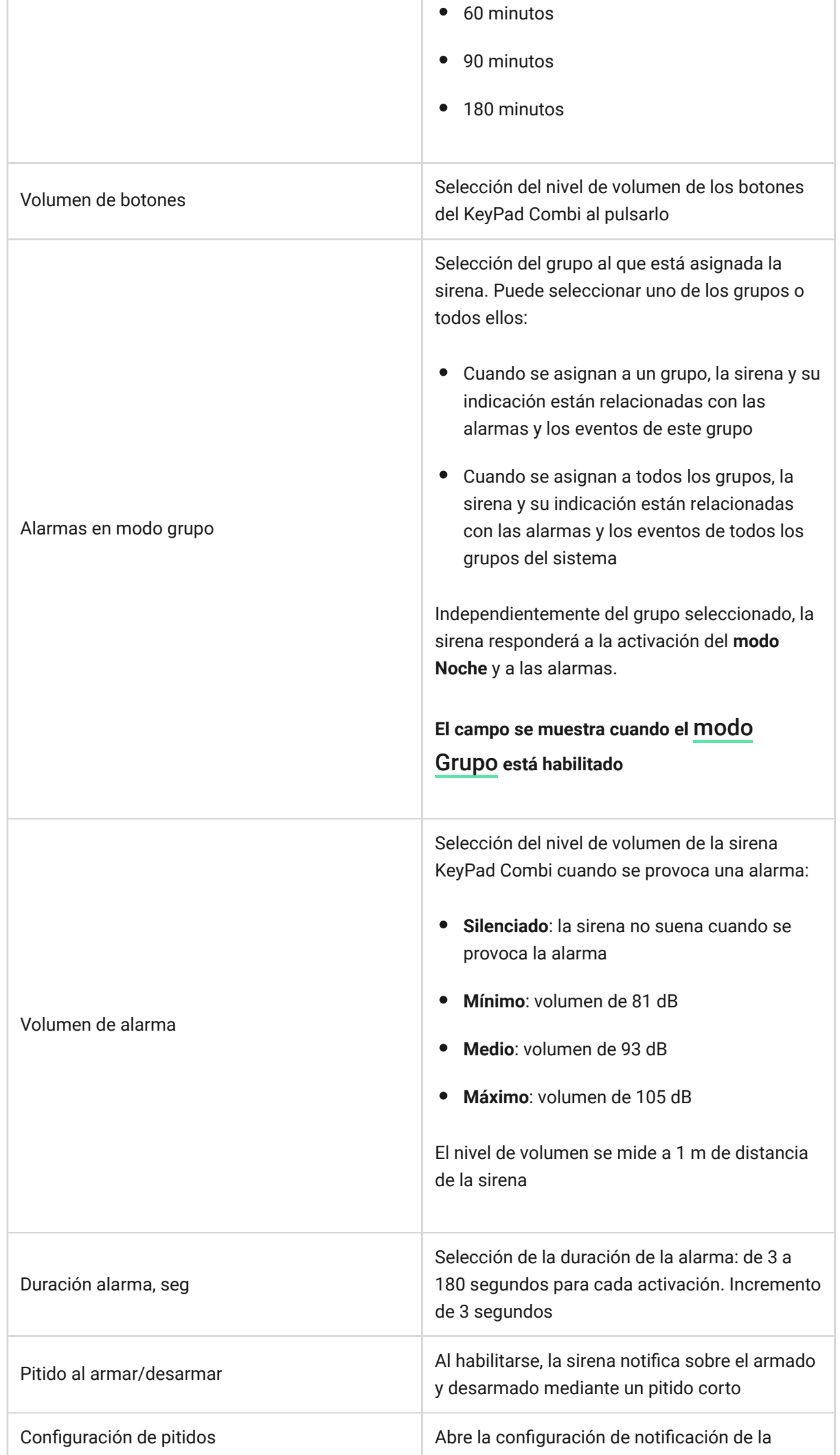

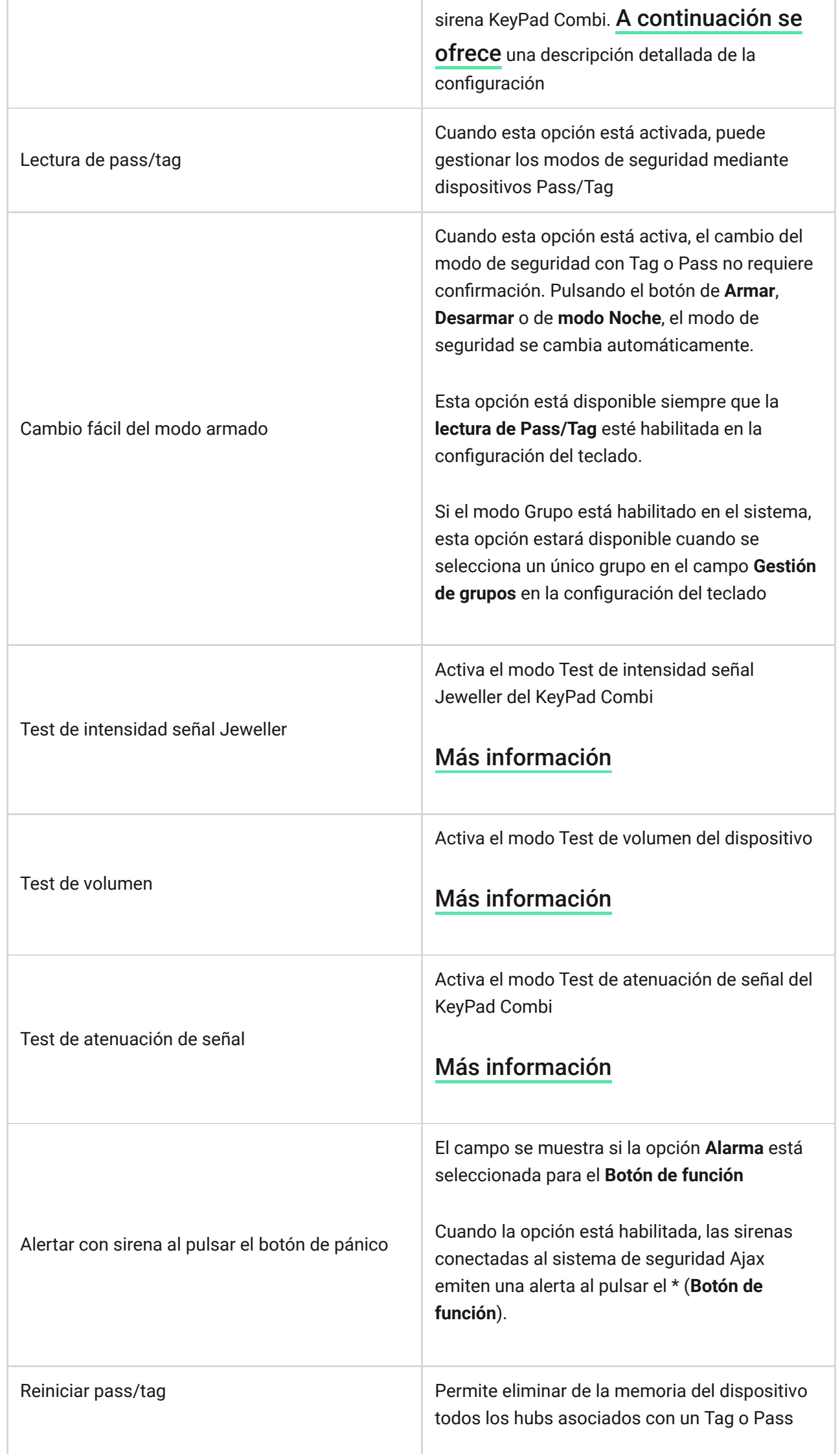

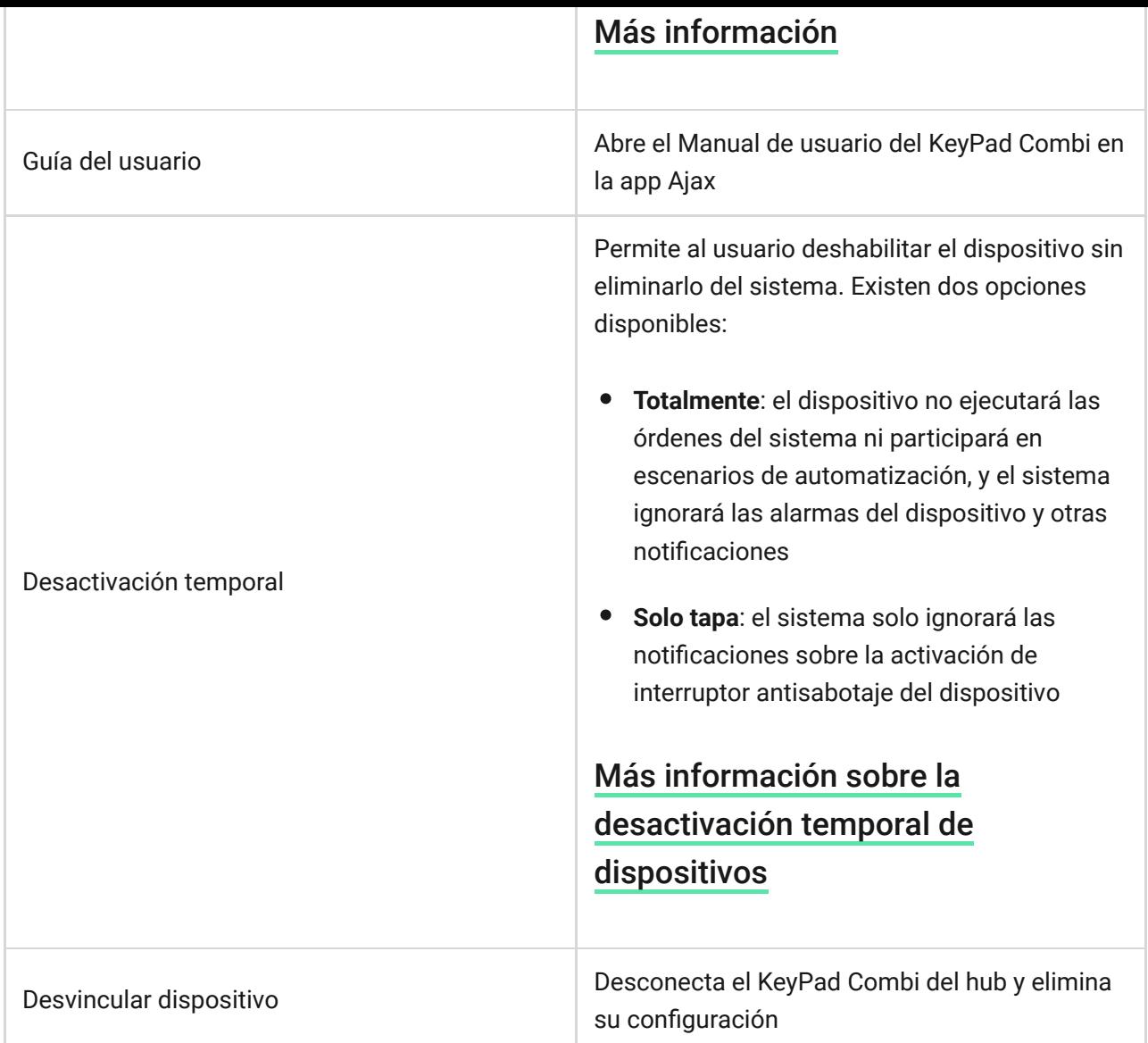

# <span id="page-16-0"></span>Configuración de pitidos de la sirena

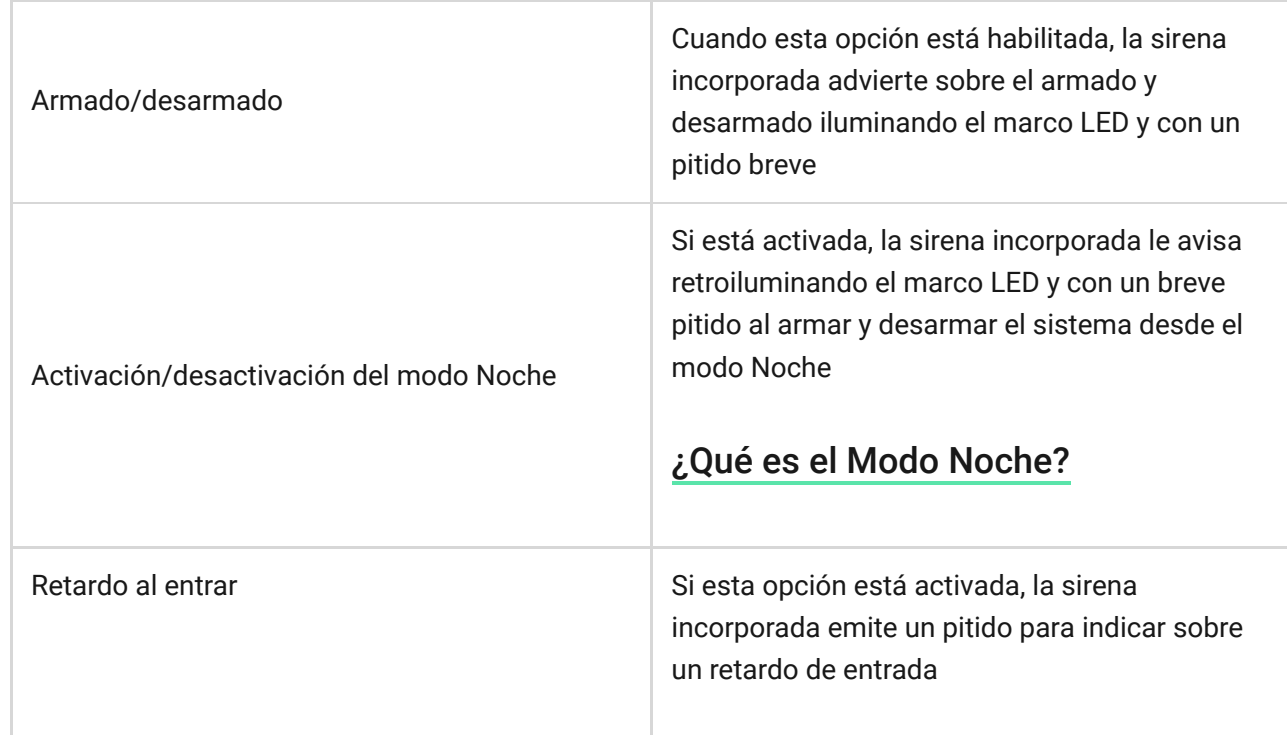

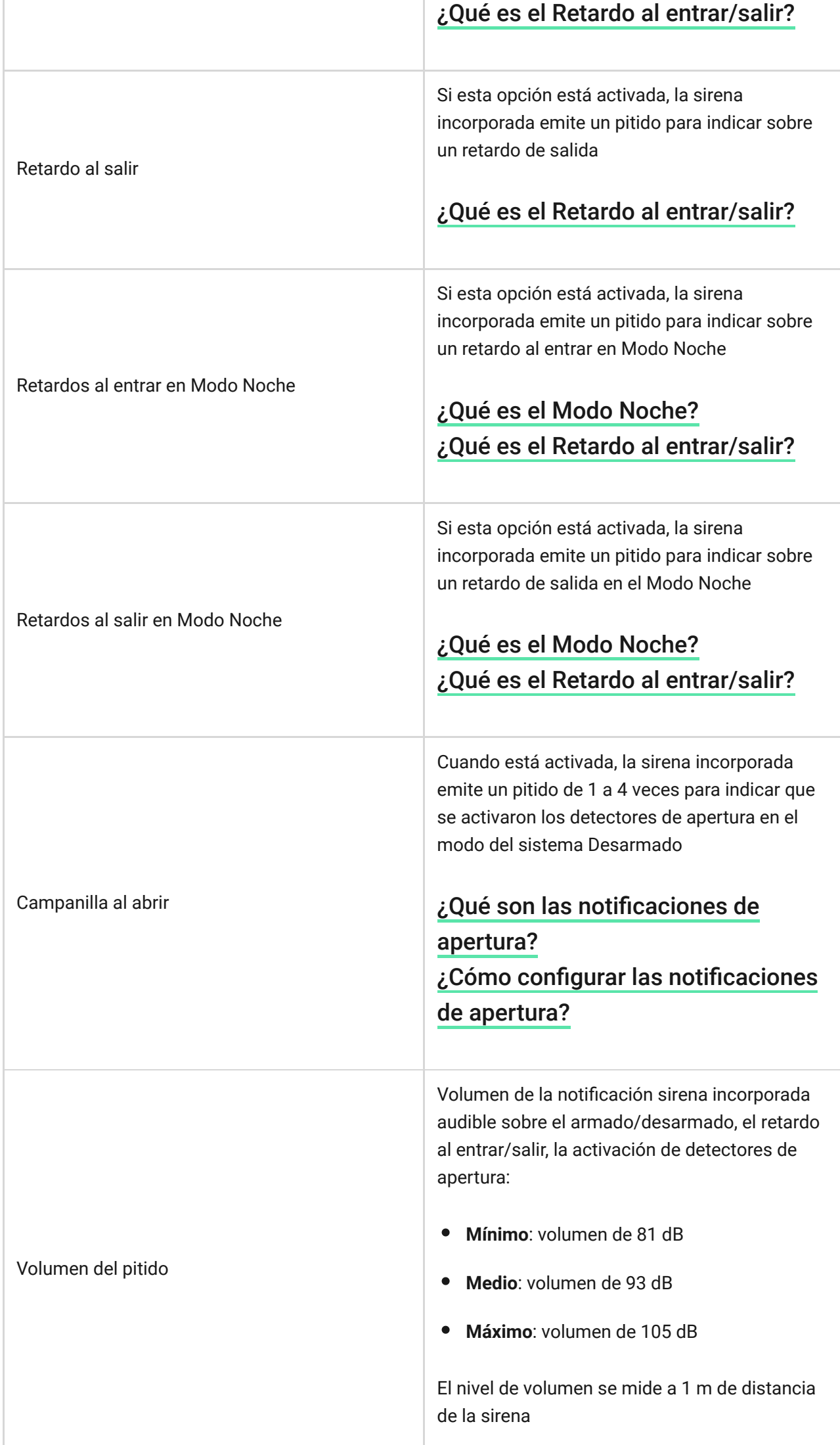

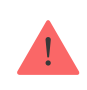

Los retardos al entrar y al salir se establecen en la configuración del detector correspondiente, no en la configuración del teclado.

[Más información sobre retardos al entrar/salir](https://support.ajax.systems/es/what-is-delay-when-entering/)

Tenga en cuenta que el KeyPad Combi no admite la indicación posterior a la alarma. el HomeSiren, el StreetSiren y el StreetSiren DoubleDeck admiten esta función.

# Configuración de la respuesta a las alarmas de los detectores

Puede utilizar la app Ajax para especificar los detectores a los que responderá la sirena si se activa una alarma. Esto es necesario para evitar situaciones en las que el sistema de seguridad Ajax notifica una alarma de un detector al que la sirena no debe responder en la instalación, por ejemplo, del detector . [LeaksProtect](https://support.ajax.systems/es/manuals/leaksprotect/)

El parámetro se ajusta en la configuración de un detector o dispositivo al que la sirena no debe responder.

#### **Para desactivar la respuesta de sirena a las alarmas de un detector o dispositivo específico, en la app Ajax:**

- **1.** Vaya al menú **Dispositivos** .
- **2.** Seleccione el **detector o dispositivo.**
- **3. Vaya a la Configuración**  $\overset{\leftrightarrow}{\infty}$  y establezca los parámetros necesarios para activar la sirena.

# Configuración de la respuesta a alarmas del interruptor antisabotaje

La sirena en el KeyPad Combi puede responder a las alarmas del interruptor antisabotaje. La opción está deshabilitada de forma predeterminada. ¡Tenga en cuenta que el interruptor antisabotaje reacciona a la apertura y cierre de la tapa, incluso si el sistema no está armado!

#### [Qué es un interruptor antisabotaje](https://support.ajax.systems/es/faqs/what-is-a-tamper/)

#### **Para que el KeyPad Combi responda a la activación del interruptor antisabotaje, en la app Ajax:**

- **1.** Vaya al menú **Dispositivos** .
- **2.** Seleccione un hub (en la parte superior de la lista).
- **3.** Vaya a la **Configuración**  $\overset{\text{\tiny{(2)}}}{\otimes}$ .
- **4.** Seleccione el elemento **Servicio**.
- **5.** Vaya a **Configuración de sirenas**.
- **6.** En la opción **Alertar con sirena** habilite **Si la tapa está abierta (hub o detector)**.

# Configuración de la respuesta al presionar el botón de pánico en la app Ajax

La sirena KeyPad Combi puede responder al presionar el botón de pánico en las apps Ajax. ¡Tenga en cuenta que el botón de pánico se puede presionar incluso si el sistema está desarmado!

#### **Para que la sirena puede responder al presionar el botón de pánico, en la app Ajax:**

- **1.** Vaya al menú **Dispositivos** .
- **2.** Seleccione un hub (en la parte superior de la lista).
- **3.** Vaya a la **Configuración**  $\overset{\text{\textcircled{c}}}{\infty}$ .
- **4.** Seleccione el elemento **Servicio**.
- **5.** Vaya a **Configuración de sirenas**.
- <span id="page-19-0"></span>**6.** En la opción **Alertar con sirena** si se pulsa botón de emergencia en la app.

### Cómo configurar la función Campanilla

La Campanilla es una señal sonora que indica la activación de los detectores de apertura cuando el sistema está desarmado. Esta función se utiliza, por ejemplo, en las tiendas, para notificar a los empleados que alguien ha entrado en el edificio.

Las notificaciones se configuran en dos etapas: configuración de los detectores de apertura y configuración de las sirenas.

#### [Leer más sobre la función Campanilla](https://support.ajax.systems/es/what-is-opening-alerts/)

#### **Configuración de la sirena KeyPad Combi**

- **1.** Vaya al menú **Dispositivos** .
- **2.** Seleccione el KeyPad Combi.
- **3.** Vaya a su Configuración haciendo clic en el icono del engranaje  $\overset{\leftrightarrow}{\infty}$  en la esquina superior derecha.
- **4.** Vaya al menú **Configuración de pitidos**.
- **5.** Desplácese hacia abajo y active la opción **Campanilla al abrir** en la categoría **Pitido al desarmarse**.
- **6.** Ajuste el volumen de las notificaciones. Hay 3 opciones disponibles:
	- Mínimo (81 dB a una distancia de 1 m).
	- Medio (93 dB a una distancia de 1 m).
	- Máximo (105 dB a una distancia de 1 m).

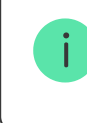

El **Volumen del pitido** especificado también se aplica al volumen de las notificaciones de la sirena al armar/desarmar y a los retardos al entrar/salir.

**7.** Haga clic en **Atrás** para guardar la configuración.

#### **Configuración del detector**

- **1.** Vaya al menú **Dispositivos** .
- **2.** Seleccione el detector.
- **3.** Vaya a su Configuración haciendo clic en el icono del engranaje  $\overset{\leftrightarrow}{\infty}$  en la esquina superior derecha.
- **4.** Vaya al menú **Configuración de la campanilla**.
- **5.** Seleccione los eventos que deben ser notificados por la sirena:
	- Si una puerta o una ventana está abierta.
	- Si un contacto externo está abierto (disponible si la opción Contacto externo está activada).
- **6.** Seleccione el sonido de campanilla: de 1 a 4 pitidos cortos. Una vez seleccionado, la app Ajax reproducirá el sonido.
- **7.** Haga clic en **Atrás** para guardar la configuración.
- **8.** Repita los pasos 2-7 para activar las notificaciones de otros detectores

# Configuración de códigos

El sistema de seguridad Ajax permite establecer un código común del teclado, así como códigos personales para usuarios añadidos al hub.

Conla actualización de firmware OS Malevich 2.13.1, también proporcionamos la posibilidad de crear un código para personas no conectadas al hub. Es cómodo, por ejemplo, para otorgar a una empresa de limpieza el acceso a gestionar la seguridad. A continuación, podrá encontrar más información de cómo establecer y usar cada tipo de códigos.

#### **Para establecer un código del teclado**

- **1.** Vaya a la configuración del teclado.
- **2.** Elija la opción **Código del teclado**.
- **3.** Establezca un código del teclado necesario.

#### **Para establecer un código de coacción del teclado**

- **1.** Vaya a la configuración del teclado.
- **2.** Elija la opción **Código de coacción**.
- **3.** Establezca un código de coacción del teclado necesario.

#### **Para establecer un código personal en la app Ajax**

- **1.** Vaya a la configuración de perfil de usuario (Hub → Configuración  $\overset{\leftrightarrow}{\otimes}$  → **Usuarios** → **Configuración de usuario**).
- **2.** Seleccione **Ajustes de código de acceso** (el ID de usuario también está visible en este menú).
- **3.** Establezca el **Código del usuario** y el **Código de coacción**.

Cada usuario establece su propio código personal de manera individual. El administrador no puede establecer un código para todos los usuarios.

#### **Para establecer un código de acceso para una persona no registrada en el sistema**

- **1.** Vaya a la configuración del hub (Hub → Configuración  $\overset{(*)}{\otimes}$ ).
- **2.** Elija la opción **Códigos de acceso del teclado**.
- **3.** Cree un **Nombre de usuario** y un **Código de acceso**.

Si desea establecer un código de coacción, configurar acceso a los grupos, Modo Noche, ID del código, temporalmente desactivar o borrar este código, elijalo en la lista e introduzca cambios.

> El código de acceso puede establecerse o configurarse por un PRO o un usuario con derechos de administrador. Dicha función se admite por los hubs con la versión de firmware OS Malevich 2.13.1 y posterior. El panel de control Hub no admite los códigos de acceso.

### Añadir tarjetas y mandos

ElKeyPad Combi puede funcionar con mandos Tag, tarjetas Pass y dispositivos de terceros que admitan la tecnología DESFire®.

> Antes de agregar dispositivos de terceros compatibles con DESFire®, asegúrese de que tengan suficiente memoria libre para manipular el teclado nuevo. Preferentemente, el dispositivo de terceros debe estar preformateado.

La cantidad máxima de dispositivos Tag y Pass conectados depende del modelo del hub. Los Tags y Pass conectados no afectan al límite total de dispositivos en el hub.

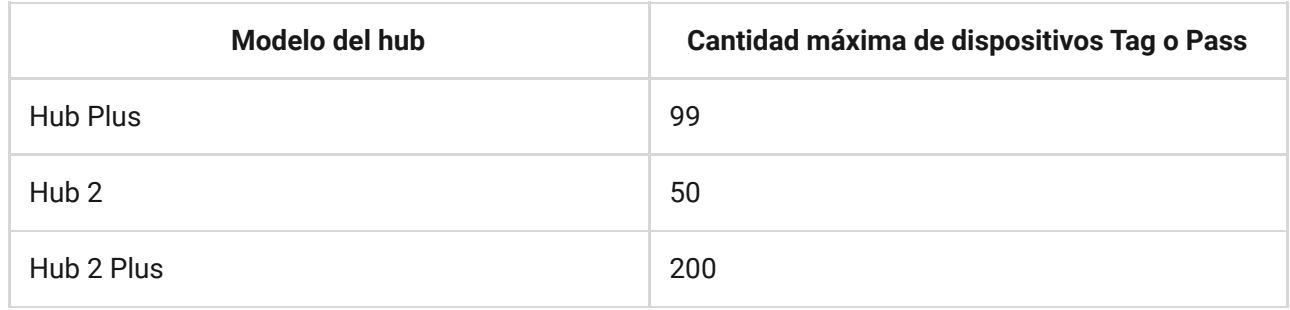

El procedimiento para conectar los Tag, los Pass y las tarjetas y mandos de terceroses el mismo. Consulte aquí las indicaciones para conectarlos.

# Gestión de la seguridad por códigos

Puede gestionar el Modo Noche y la seguridad de toda la instalación o de grupos independientes utilizando un código común o personal, así como los códigos de acceso (se configuran por un PRO o un usuario con derechos de administrador). El KeyPad Combi admite códigos de 4 a 6 dígitos. Los números ingresados de manera incorrecta se pueden borrar con el botón  $\mathsf C$ .

Si se utiliza un código personal o un código de acceso, el nombre del usuario que ha armado o desarmado el sistema se muestra en el historial de eventos del hub y en la lista de notificaciones. Si se utiliza un código del teclado común, no se muestra el nombre del usuario que ha cambiado el modo de seguridad.

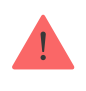

Ť

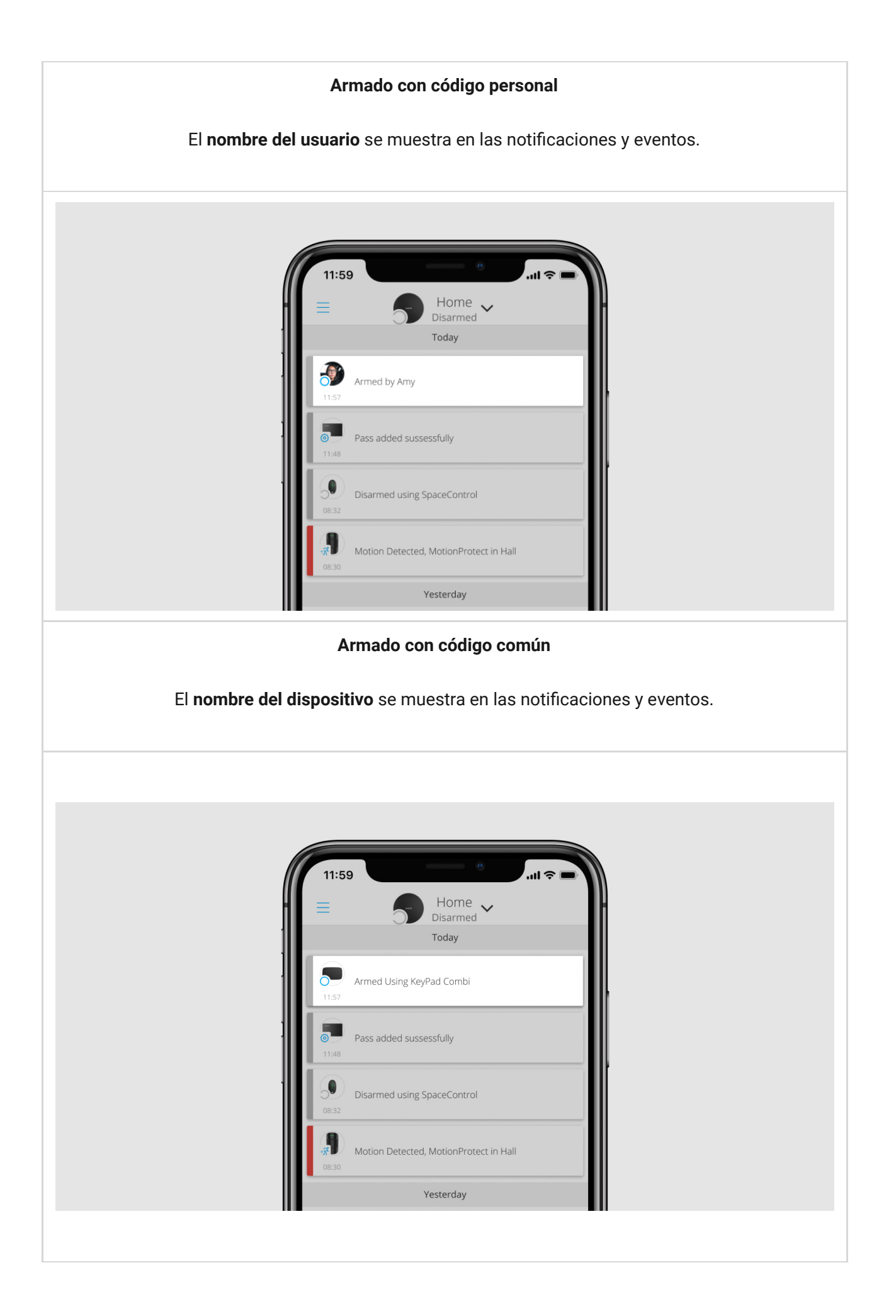

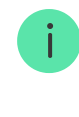

El KeyPad Combi se bloquea durante el tiempo especificado en la configuración si se introduce un código incorrecto tres veces seguidas en un minuto. Las notificaciones de códigos incorrectos se envían a los usuarios y a la CRA. Un usuario o un PRO con derechos de administrador puede desbloquear el KeyPad Combi en la app Ajax.

# Gestión de la seguridad de la instalación utilizando un código común

- **1.** Active el teclado del dispositivo deslizando la mano sobre él.
- **2.** Ingrese el **código común**.
- **3.** Pulse el botón Armar *O*/Desarmar *O*/Modo Noche <sup>②</sup>.

Por ejemplo: 1234  $\rightarrow$   $\bigcirc$ 

### Gestión de la seguridad de grupo con un código común

- **1.** Active el teclado del dispositivo deslizando la mano sobre él.
- **2.** Ingrese el **código común**.
- **3.** Pulse el \* (Botón de función).
- **4.** Escriba el **ID de grupo**.
- **5.** Pulse el botón Armar *O*/Desarmar *O*/Modo Noche <sup>...</sup>

Por ejemplo: 1234 → **\*** → 2 →

#### [Qué es el ID de grupo](https://support.ajax.systems/es/unavailable/?id=2615)

Si se asigna un grupo al KeyPad Combi (campo de Gestión de grupos en la configuración del dispositivo), no es necesario introducir el ID de grupo. Para gestionar el modo de armado del grupo, basta con introducir un código común o personal y pulsar el botón Armar  $\bigcirc$ /Desarmar  $\bigcirc$ /Modo Noche  $\odot$ .

Por ejemplo: 1234  $\rightarrow$   $\circ$ 

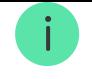

código del teclado común. En este caso, el **Modo Noche** solo se puede gestionar con un código personal si el usuario tiene los derechos adecuados.

[Derechos en el sistema de seguridad Ajax](https://support.ajax.systems/es/accounts-and-permissions/)

# Gestión de la seguridad de la instalación utilizando un código personal

- **1.** Active el teclado del dispositivo deslizando la mano sobre él.
- **2.** Escriba el **ID de usuario**.
- **3.** Pulse el \* (Botón de función).
- **4.** Escriba su **código personal**.
- **5.** Pulse el botón Armar *O*/Desarmar *O*/Modo Noche <sup>. 2</sup>.

Por ejemplo:  $2 \rightarrow * \rightarrow 1234 \rightarrow \bigcirc$ 

#### [Qué es el ID de usuario](https://support.ajax.systems/es/unavailable/?id=2627)

### Gestión de la seguridad de grupo con un código personal

- **1.** Active el teclado del dispositivo deslizando la mano sobre él.
- **2.** Escriba el **ID de usuario**.
- **3.** Pulse el \* (Botón de función).
- **4.** Escriba su **código personal**.
- **5.** Pulse el \* (Botón de función).
- **6.** Escriba el **ID de grupo**.
- **7.** Pulse el botón Armar O/Desarmar O/Modo Noche <sup>.</sup>.

Por ejemplo: 2  $\rightarrow$  \*  $\rightarrow$  1234  $\rightarrow$  \*  $\rightarrow$  5  $\rightarrow$  0

Si se asigna un grupo al KeyPad Combi (campo de Gestión de grupos en la configuración del dispositivo), no es necesario introducir el ID de grupo. Para gestionar el modo de armado del grupo, basta con introducir un código común o personal y pulsar el botón Armar  $\bigcirc$ /Desarmar  $\bigcirc$ /Modo Noche  $\odot$ .

Por ejemplo: 1234  $\rightarrow$   $\circlearrowleft$ 

[Qué es el ID de grupo](https://support.ajax.systems/es/unavailable/?id=2615)

[Qué es el ID de usuario](https://support.ajax.systems/es/unavailable/?id=2627)

# Gestión de seguridad de la instalación entera con un código de acceso

Introduzca el **código de acceso** y presione el botón Armar O/Desarmar O /Modo Noche  $\odot$ .

Por ejemplo: 1234  $\rightarrow$   $\circ$ 

### Gestión de seguridad de un grupo con un código de acceso

Introduzca el **código de acceso**, presione \*, introduzca el **ID de un grupo** y presione el botón Armar  $\bigcirc$ /Desarmar  $\bigcirc$ /Modo Noche  $\odot$ .

Por ejemplo: 1234  $\rightarrow$  \*  $\rightarrow$  2  $\rightarrow$   $\circ$ 

[Qué es el ID de grupo](https://support.ajax.systems/es/unavailable/?id=2615)

# Uso de un código de coacción

Un código de coacción le permite simular la desactivación de alarmas. Las apps Ajax notificarán la eliminación exitosa del modo armado y las sirenas en la instalación no comprometen al usuario en este caso, además se les notificará sobre la incidencia a la central receptora de alarmas y a otros usuarios. Se admiten códigos de coacción tanto personales como comunes. También, en el menú **Códigos de acceso de los teclados** es posible configurar el código de coacción para personas no registradas en el sistema.

Los escenarios y las sirenas reaccionan al desarmado de coacción de la misma manera

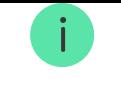

#### [Más información](https://support.ajax.systems/es/faqs/what-is-duress-code/)

#### **Para utilizar un código de coacción del teclado común**

- **1.** Active el teclado del dispositivo deslizando la mano sobre él.
- **2.** Escriba el **código de coacción común**.
- **3.** Pulse el botón de desarmado  $\bigcirc$ .

Por ejemplo: 4321  $\rightarrow$   $\circ$ 

Para utilizar un código de coacción personal del usuario registrado

- **1.** Active el teclado del dispositivo deslizando la mano sobre él.
- **2.** Escriba el **ID de usuario**.
- **3.** Pulse el \* (Botón de función).
- **4.** Escriba el **código de coacción personal**.
- **5.** Pulse el botón de desarmado  $\bigcirc$ .

Por ejemplo:  $2 \rightarrow * \rightarrow 4422 \rightarrow$ 

#### **Para utilizar el código de coacción de una persona no registrada en el sistema**

Introduzca un **código de coacción** establecido en el menú **Códigos de acceso de los teclados** y presione el botón de **desarmado** .

Por ejemplo: 4567  $\rightarrow$   $\circlearrowleft$ 

#### Gestión de la seguridad con Tag o Pass

**1.** Active el teclado del dispositivo deslizando la mano sobre él. El KeyPad Combi emite un pitido (si está habilitado en la configuración) y permite indicar el estado de seguridad actual.

- **2.** Acerque el Tag o el Pass al el lector del KeyPad Combi. Está marcado con iconos de ondas.
- **3.** Pulse el botón Armar  $\bigcirc$ , Desarmar  $\bigcirc$  o Modo Noche  $\bigcirc$  en el KeyPad Combi.

Tenga en cuenta que si el botón Cambio fácil del modo armado está habilitado en la configuración del KeyPad Plus, no es necesario pulsar el botón **Armar**, **Desarmar** ni **Modo Noche**. El modo de seguridad cambiará al contrario después de tocar el Tag o el Pass.

Si el Modo Grupo está habilitado pero el KeyPad Combi no está vinculado a un grupo específico, después de tocar la Tag o el Pass, especifique el ID de grupo y confirme el armado o desarme pulsando el botón respectivo en el KeyPad Combi.

#### [Qué es el ID de grupo](https://support.ajax.systems/es/unavailable/?id=2615)

### Función Silenciar alarma de incendio interconectada

El KeyPad Combi puede silenciar la alarma de incendios pulsando el Botón de función (si la opción correspondiente está habilitada). La reacción del sistema al pulsar un botón depende de la configuración y del estado del sistema:

- **Alarma interconectada del FireProtect activada**: con la primera pulsación del Botón de function, todas las sirenas de los detectores de incendios se silencian, excepto las que registraron la alarma. Al pulsar de nuevo el botón se silencian los detectores restantes.
- **El tiempo de retardo de las alarmas interconectadas está corriendo**: al pulsar el Botón de función, se silencia la sirena del detector FireProtect/FireProtect Plus activado.

Tenga en cuenta que la opción solo está activada si Alarmas interconectadas del FireProtect están habilitadas en la configuración del hub.

#### [Más información](https://support.ajax.systems/es/what-is-interconnected-fire-alarms/)

Con la actualización OS Malevich 2.12[,](https://ajax.systems/es/blog/malevich-2-12/) los usuarios pueden silenciar las alarmas de incendio en sus grupos sin que esto afecte a los detectores en los grupos a los cuales no tienen acceso.

[Más información](https://support.ajax.systems/es/residential-fire-alarms/)

### Indicación

El KeyPad Combi avisa ante las alarmas y los retardos al entrar/salir, así como informa el modo de seguridad actual, la pulsación de botones, los fallos de funcionamiento y su propio estado mediante los LED de indicación y sonidos.

El estado de seguridad actual se muestra mediante los LED correspondientes después de la activación del KeyPad Combi. La información sobre el modo de seguridad actual es relevante incluso si otro dispositivo cambia el modo de armado: un mando, otro teclado o una app.

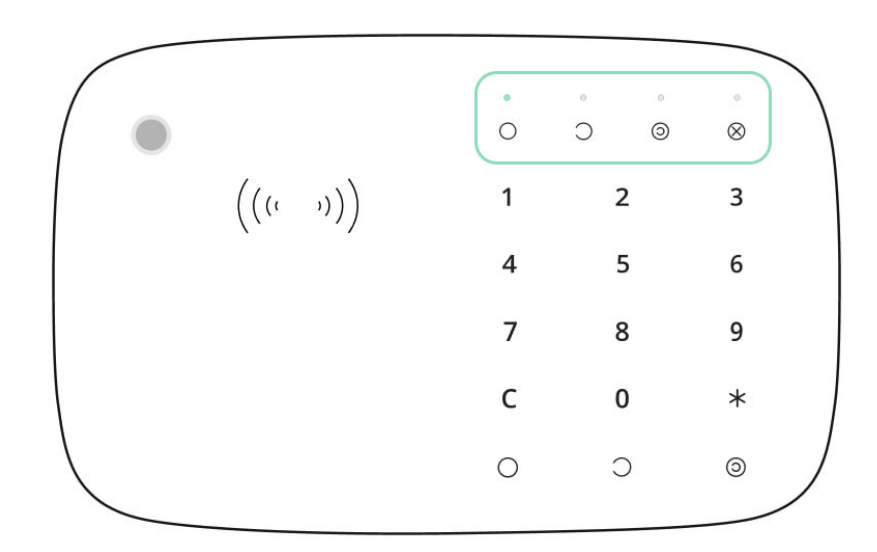

Puede activar el KeyPad Combi deslizando la mano sobre el panel táctil desde arriba hacia abajo. Cuando se activa, se encenderá la retroiluminación del estado de seguridad en el dispositivo y sonará un pitido (si está habilitado).

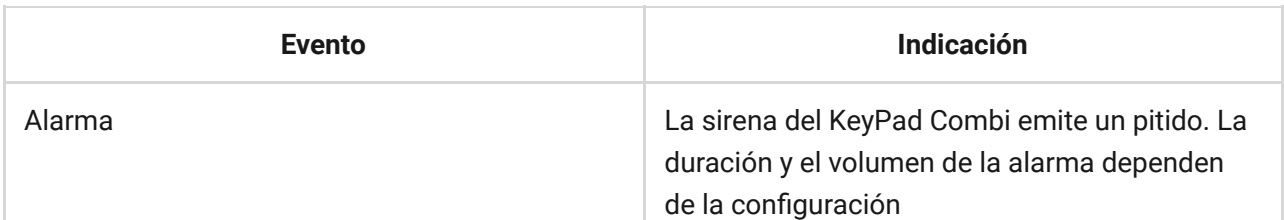

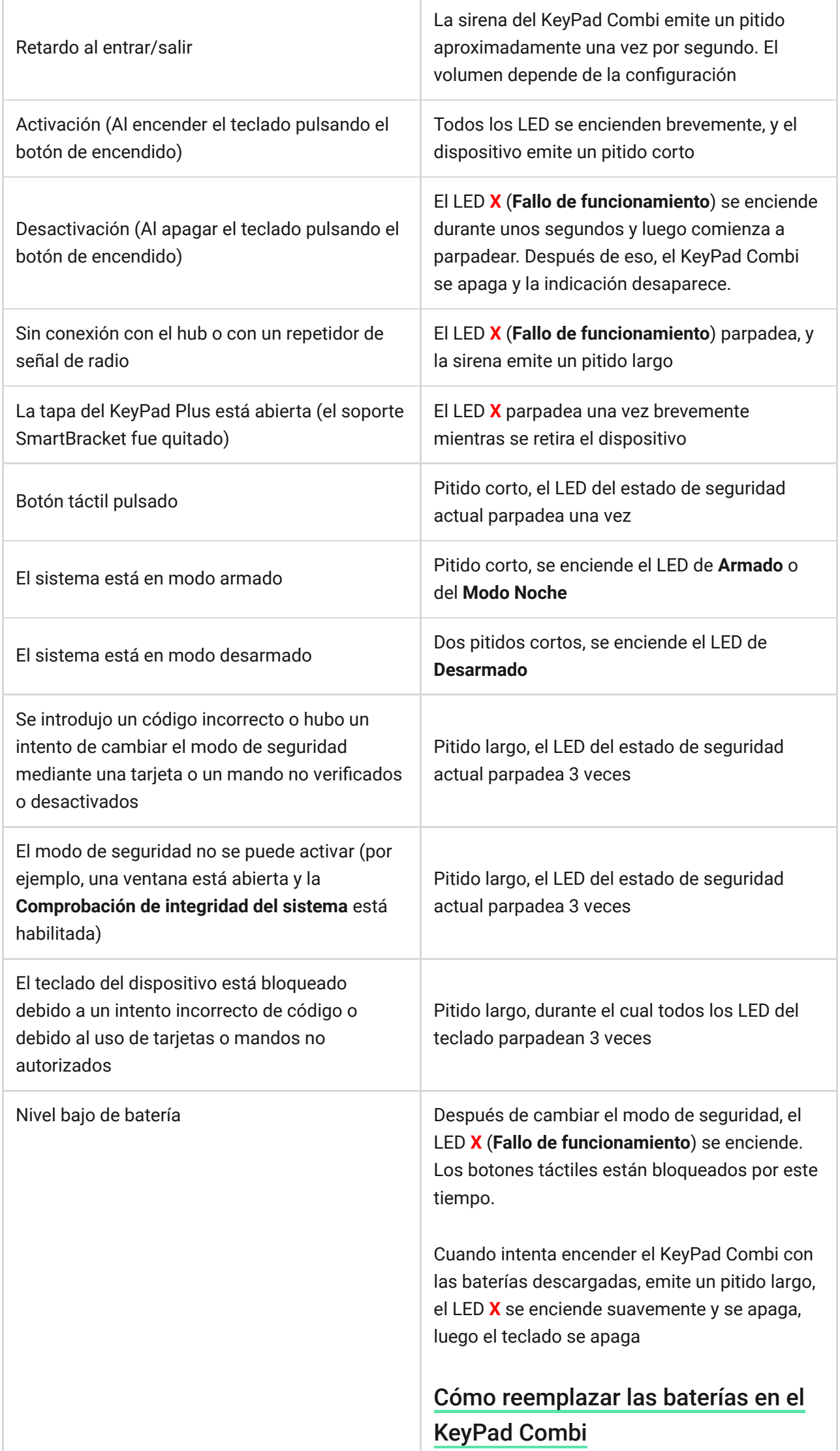

### Pruebas de funcionamiento

El sistema de seguridad Ajax proporciona varios tipos de pruebas que le ayudan a asegurarse de que los lugares donde se instalan los dispositivos están seleccionados de manera correcta.

Las pruebas de funcionamiento del KeyPad Combi comienzan al instante, independientemente del intervalo de ping entre el detector y el hub (36 segundos con la configuración por defecto del hub).

Las pruebas están disponibles en el menú de configuración del dispositivo (App Ajax → Dispositivos  $\blacksquare$  → KeyPad Combi → Configuración  $\mathcal{O}$ :

- [Test de intensidad señal Jeweller](https://support.ajax.systems/es/what-is-signal-strenght-test/)  $\bullet$
- [Test de atenuación de señal](https://support.ajax.systems/es/what-is-attenuation-test/)
- [Test de nivel de volumen](https://support.ajax.systems/es/unavailable/?id=2723)

### Elegir una ubicación

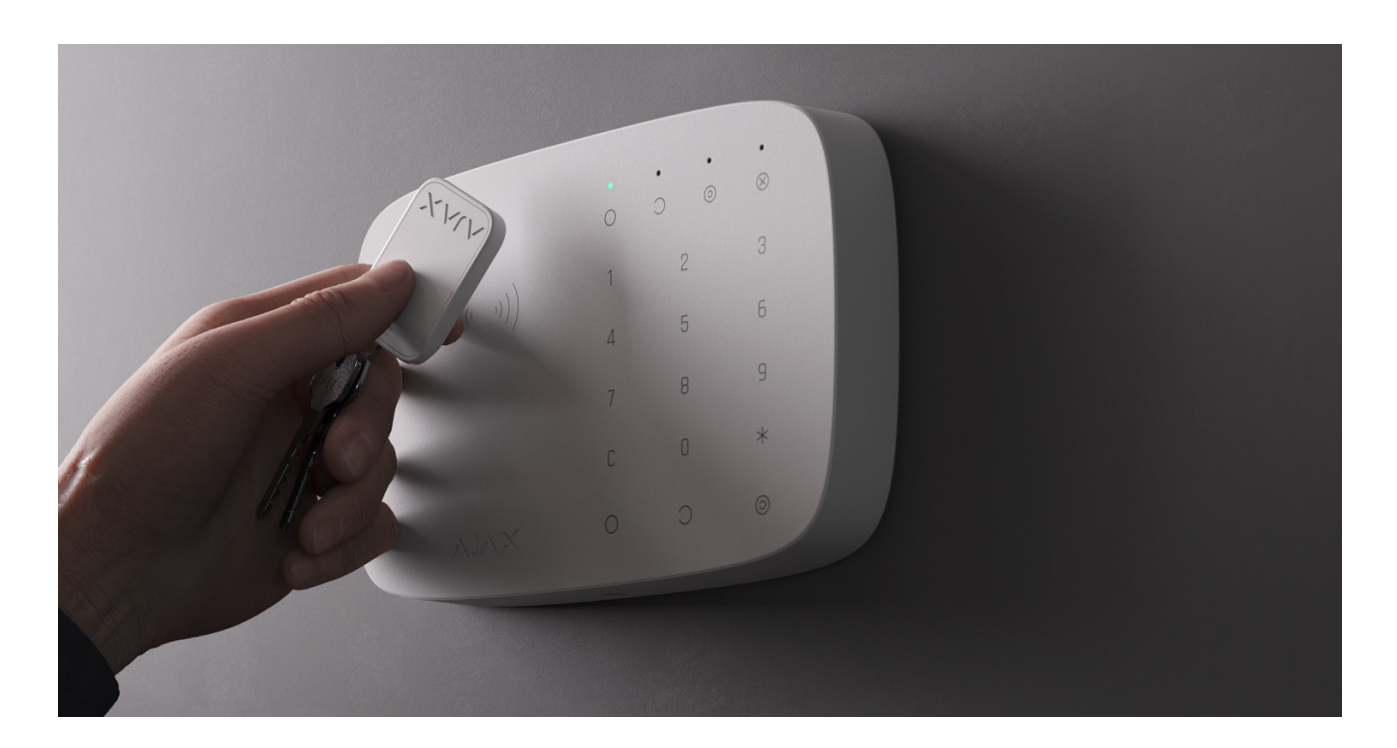

El KeyPad Combi es más adecuado para colocar en interiores cerca de la entrada. Esto permite desarmar el sistema antes de que hayan expirado los

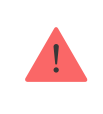

Al sostener el KeyPad Combi en sus manos o usarlo sobre una mesa, no podemos garantizar que los botones táctiles funcionarán correctamente.

Es una buena práctica instalar el KeyPad Combi de 1,3 a 1,5 metros por encima del suelo para que resulte más cómodo. Instale el dispositivo en una superficie plana y vertical. Esto permite que el KeyPad Combi esté sujetado a la superficie de manera firme y evita la activación por un falso sabotaje.

Al elegir la ubicación, también tenga en cuenta los siguientes factores: la **intensidad de la señal**, la **practicidad en el uso** y la **audibilidad de la sirena**.

### Intensidad de la señal

Instale el KeyPad Combi en un lugar con la intensidad señal Jeweller estable (2- 3 barras en la app Ajax). Al elegir la ubicación de instalación, tenga en cuenta la distancia del dispositivo desde el hub o el repetidor de señal de radio y la presencia de obstáculos entre los dispositivos que impidan el paso de la señal de radio: paredes, construcciones entre pisos u objetos de gran tamaño ubicados en la estancia.

> Asegúrese de comprobar la intensidad señal Jeweller en el lugar de instalación. ¡Si la intensidad de la señal es baja (una sola barra), no podemos garantizar un funcionamiento estable del sistema de seguridad Ajax! Al menos reubique el dispositivo, ya que cambiar su posición a tan solo 20 cm puede mejorar significativamente la calidad de recepción.

Si todavía se capta una intensidad de la señal baja o inestable tras la reubicación del KeyPad Combi, utilice un repetidor de señal de radio.

### Practicidad de uso y audibilidad de la sirena

Instale el KeyPad Combi para que sea fácil usarlo. El dispositivo no debe estar obstruido con varios objetos, y el acceso al dispositivo debe estar libre de obstáculos. También, tenga en cuenta la audibilidad de la sirena. Si el

dispositivo se instala en un lugar inadecuado,la señal de sirena podría no oírse en otra estancia o en otro local.

#### **No instale el KeyPad Combi:**

- En lugares donde haya ropa u objetos de tela (por ejemplo, junto a perchas), cables de alimentación o de Ethernet que puedan obstruir el teclado del dispositivo. Esto puede provocar la activación falsa del teclado.
- En lugares con la temperatura y la humedad fuera de los límites permitidos. Esto podría dañar el dispositivo.
- Cerca de objetos metálicos y espejos (pueden bloquear la señal de radio y provocar su atenuación).
- En lugares donde el KeyPad Combi tenga una intensidad de la señal inestable o deficiente con el hub o con un repetidor de señal de radio.
- A menos de 1 metro de distancia del hub o de un repetidor de señal de radio. Esto podría provocar la pérdida de conexión con el KeyPad Combi.
- Cerca de los detectores de rotura de cristal. El sonido de la sirena puede activar una alarma.
- Cerca del cableado eléctrico. Esto puede causar interferencias de comunicación.
- En exteriores. Esto podría dañar el dispositivo.
- En lugares donde se pueda inhibir la señal de audio.

### Instalación del KeyPad Combi

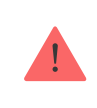

¡Antes de instalar el KeyPad Combi, asegúrese de seleccionar la ubicación óptima siguiendo los requisitos de este manual!

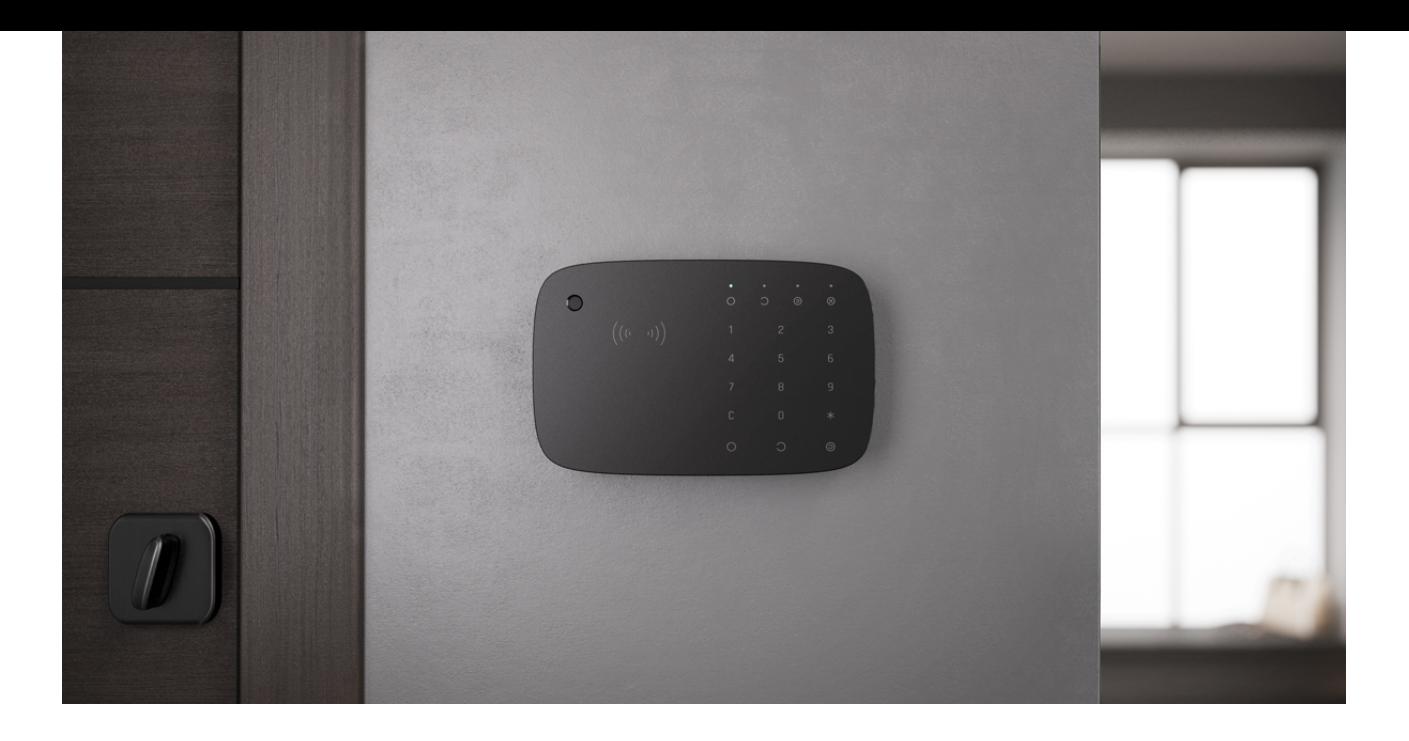

**1.** Fije el KeyPad Combi a la superficie con cinta adhesiva de doble cara y realice un **Test de Intensidad señal Jeweller** y un **Test de atenuación de señal**. Si la intensidad de la señal es inestable o si se muestra una sola barra, mueva el dispositivo o utilice un repetidor de señal de radio[.](https://ajax.systems/es/products/range-extenders/)

> Solo se podrá usar cinta adhesiva de doble cara para fijar el KeyPad Combi temporalmente. El dispositivo sujetado con cinta adhesiva se puede separar en cualquier momento de la superficie y caer, lo que puede provocar fallos. Tenga en cuenta que si el dispositivo está sujetado con cinta adhesiva, no se activará el interruptor antisabotaje al intentar arrancarlo.

- **2.** Realice un **Test de nivel de volumen**. Si el KeyPad Combi apenas se escucha, reubique el dispositivo o cambie el nivel de volumen en la configuración del dispositivo.
- **3.** Asegúrese de que resulte fácil introducir códigos o usar un Tag/Pass. Reubique el KeyPad Combi si no resulta práctico gestionar la seguridad en la ubicación seleccionada.
- **4.** Retire el dispositivo del panel de montaje SmartBracket.
- **5.** Fije el panel de montaje SmartBracket a la superficie utilizando los tornillos empaquetados. Al sujetarlo, utilice al menos dos puntos de fijación. Asegúrese de fijar la pieza perforada en el panel SmartBracket para que el interruptor antisabotaje responda a un intento de arrancarlo.

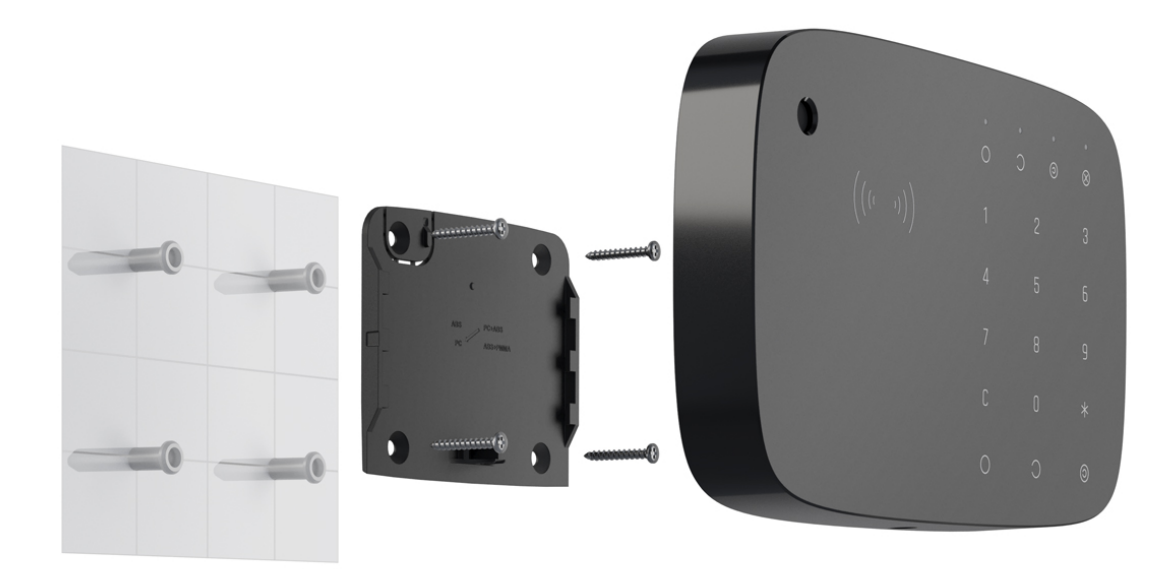

- **6.** Deslice el KeyPad Combi sobre el panel de montaje y ajuste el tornillo de fijación en la parte inferior de la carcasa. El tornillo es necesario para que quede sujeto de manera más confiable y para proteger el KeyPad Combi contra extracciones rápidas.
- **7.** En cuanto el teclado se fije en SmartBracket, parpadeará una vez con el LED **X** (**Fallo de funcionamiento**): esta es una señal de que se ha activado el interruptor antisabotaje. Si el LED no parpadea después de la instalación en SmartBracket, compruebe el estado del interruptor antisabotaje en la app Ajax y asegúrese de que el panel esté colocado de manera firme.

### Mantenimiento

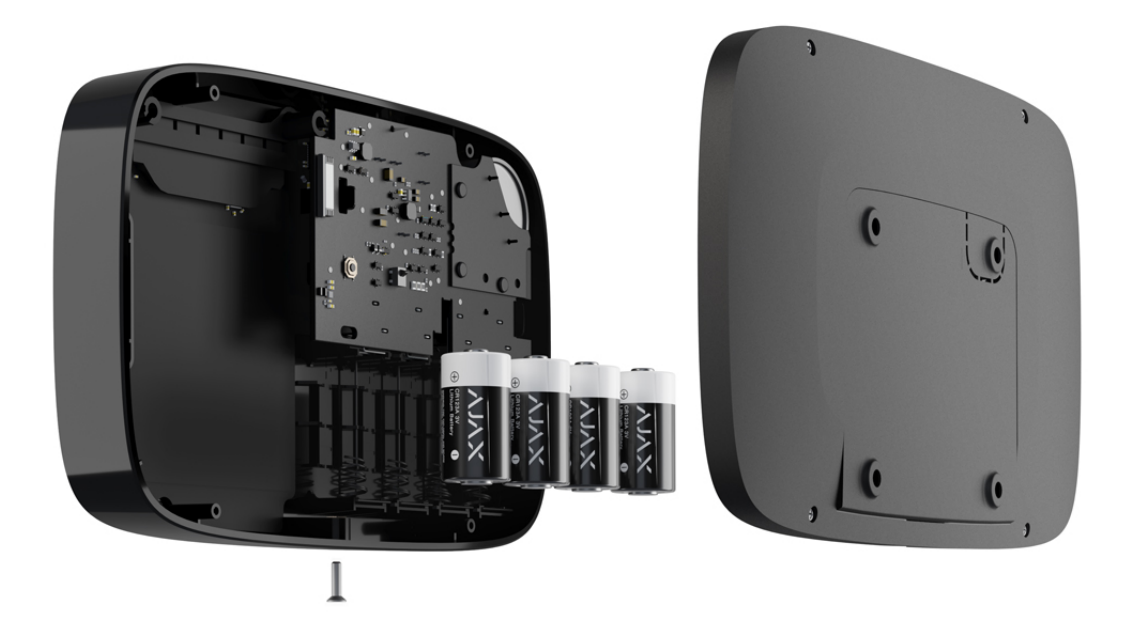

Realice pruebas de funcionamiento del KeyPad Combi con regularidad. La frecuencia óptima de las pruebas es una vez por semana. Limpie la carcasa de polvo, telarañas y otro tipo de suciedad que pueda aparecer. Utilice una serilleta suave y seca que sea adecuada para el cuidado del dispositivo.

No use sustancias que contengan alcohol, acetona, gasolina u otros disolventes activos para limpiar el detector. Limpie suavemente el teclado táctil: si hay rayones, la sensibilidad del teclado puede verse reducida.

Las baterías instaladas en el KeyPad Combi proporcionan hasta 3,5 años de funcionamiento autónomo con la configuración predeterminada. Si la batería está descargada, el sistema envía las notificaciones correspondientes, y el LED **X** (**Fallo de funcionamiento**) se enciende suavemente y se apaga después de cada ingreso correcto del código.

El KeyPad Combi puede funcionar hasta 2 meses después de la señal de batería baja. Sin embargo, le recomendamos que reemplace las baterías inmediatamente después de la notificación.

Es recomendable utilizar baterías de litio. Son de gran capacidad y las temperaturas les afectan menos.

[Cuánto tiempo funcionan los dispositivos Ajax usando las baterías, y](https://support.ajax.systems/es/how-long-operate-from-batteries/) qué influye en esto

[Cómo reemplazar las baterías en el KeyPad Combi](https://support.ajax.systems/es/replace-batteries-keypad-combi/)

### Kit completo

- **1.** KeyPad Combi
- **2.** Panel de montaje SmartBracket
- **3.** 4 baterías CR123A de litio preinstaladas
- **4.** Kit de instalación
- **5.** Guía rápida de inicio

### Especificaciones técnicas

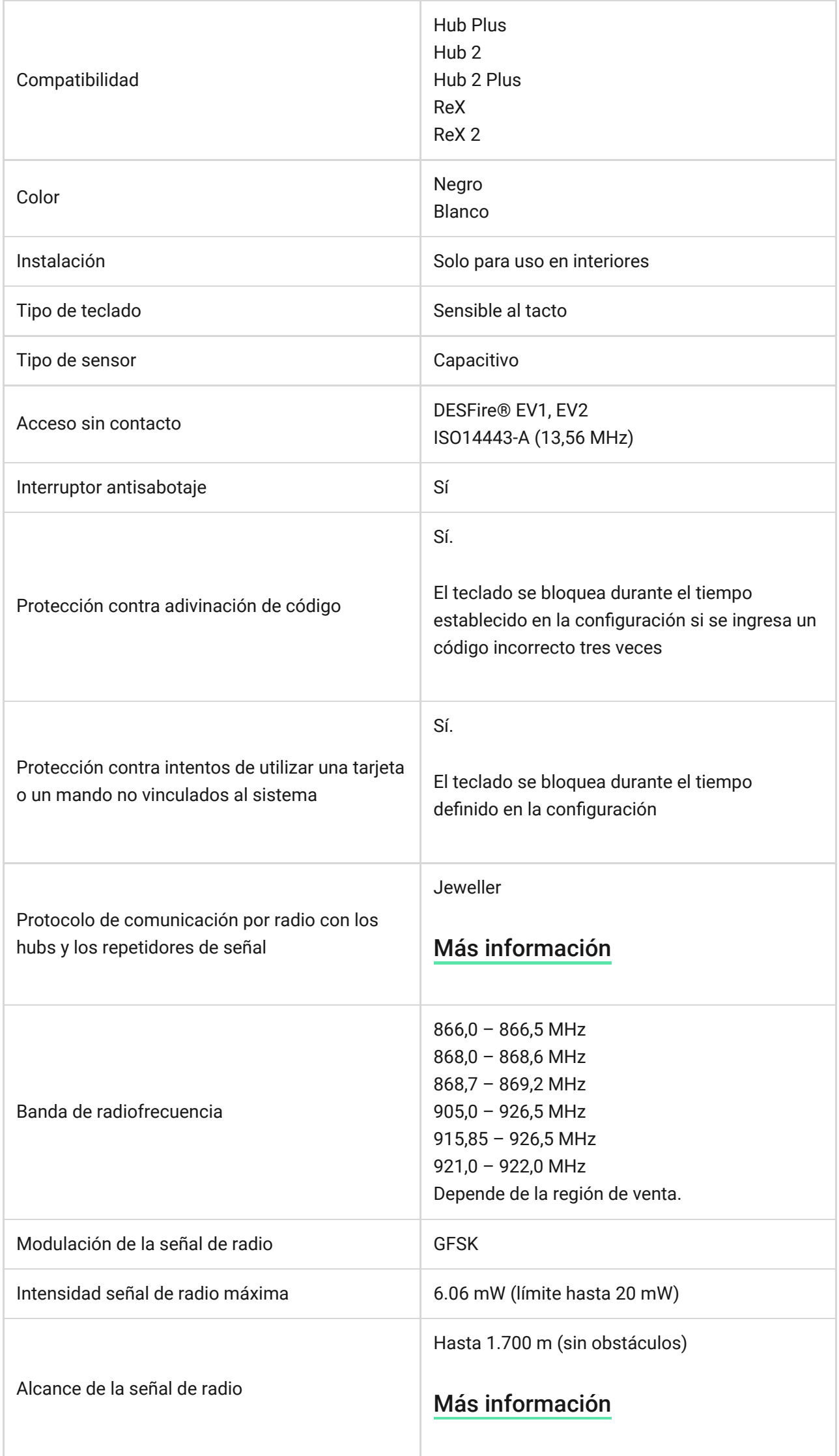

Г

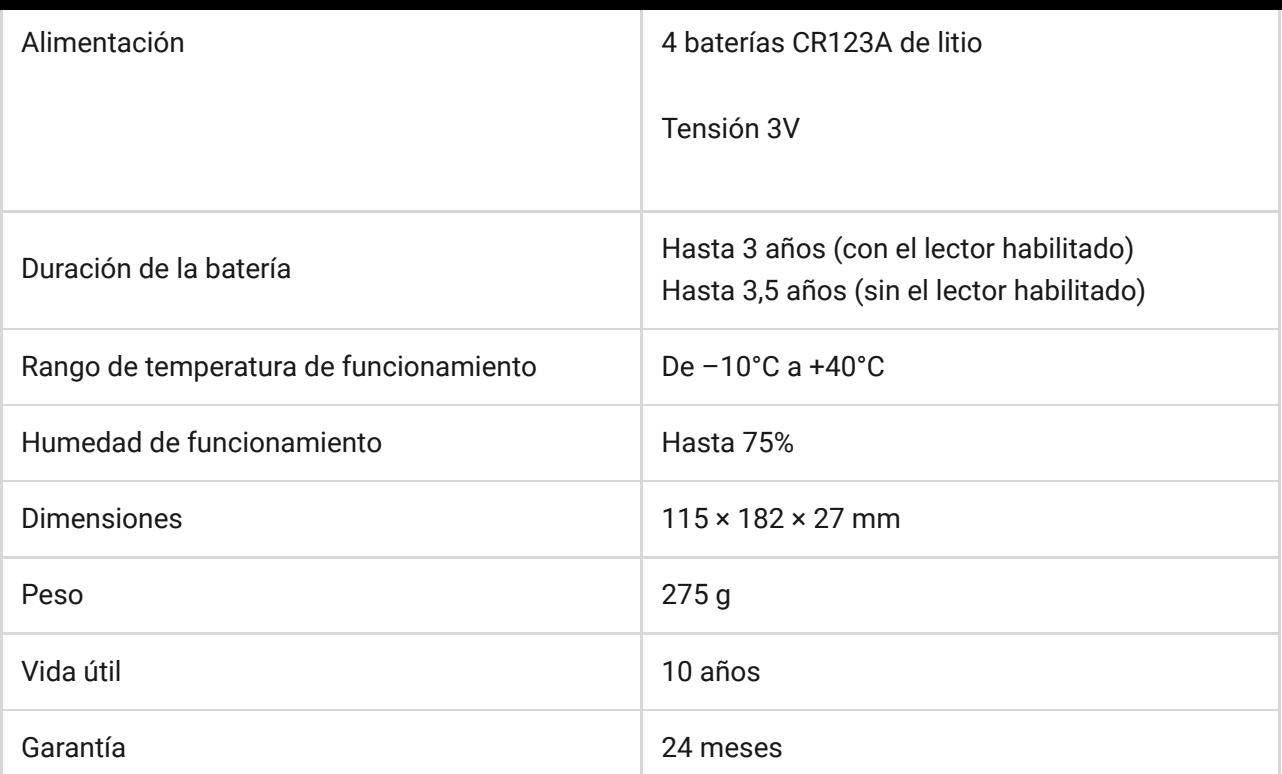

#### [Cumplimiento de normas](https://ajax.systems/es/standards/)

# Garantía

Los productos de Limited Liability Company "Ajax Systems Manufacturing" tienen una garantía de 2 años tras la compra y esta no se aplica a las batería preinstaladas.

Si el dispositivo no funciona correctamente, contacte primero con el servicio de soporte: ¡en la mitad de los casos los problemas técnicos se pueden resolver de forma remota!

[Obligaciones de la garantía](https://ajax.systems/es/warranty)

[Contrato de usuario](https://ajax.systems/es/end-user-agreement)

Soporte técnico: [support@ajax.systems](mailto:support@ajax.systems)

Suscríbase a nuestro boletín sobre una vida más segura. Sin correo basura

Email Suscríbase